Guía del usuario del paquete de sistema

**BOSE** 

# **BARRA DE SONIDO**

#### **Lea y conserve todas las instrucciones de uso y seguridad.**

#### **Instrucciones importantes de seguridad**

- 1. Lea estas instrucciones.
- 2. Conserve estas instrucciones.
- 3. Tenga en cuenta las advertencias.
- 4. Siga todas las instrucciones.
- 5. No use este aparato cerca del agua.
- 6. Límpielo solamente con un paño seco.
- 7. No bloquee ninguna abertura de ventilación. Realice la instalación conforme a las instrucciones del fabricante.
- 8. No lo coloque cerca de ninguna fuente de calor, como radiadores, rejillas de calefacción, estufas u otros aparatos (incluidos los amplificadores) que produzcan calor.
- 9. Proteja el cable de corriente para evitar que lo pisen o pellizquen, especialmente en enchufes, receptáculos de las tomas y en el punto donde salen del dispositivo.
- 10. Use solamente los accesorios especificados por el fabricante.

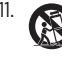

11. Use solamente con el carro, el pie, el trípode, el soporte o la mesa especificado por el fabricante, o vendido con el dispositivo. Cuando se usa un carro, tenga precaución al mover el carro con el dispositivo para evitar lesiones por tropiezos.

- 12. Desenchufe este aparato durante tormentas eléctricas o cuando no lo utilice durante períodos de tiempo prolongados.
- 13. Derive todas las tareas de servicio al personal calificado. Se requieren tareas de servicio si el aparato se daña de alguna manera, por ejemplo, si se dañó el enchufe o cable de alimentación, si se derramó líquido o cayeron objetos dentro del aparato, si el aparato estuvo expuesto a la lluvia o la humedad, si no funciona normalmente, o si se cayó.

#### **ADVERTENCIAS/PRECAUCIONES**

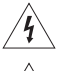

Este símbolo en el producto significa que existe tensión peligrosa, sin aislamiento dentro de la carcasa del producto que puede presentar un riesgo de descarga eléctrica.

Este símbolo en el producto significa que existen instrucciones de funcionamiento y mantenimiento importantes en esta guía.

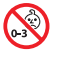

Contiene piezas pequeñas que pueden representar un riesgo de asfixia. No recomendable para niños menores de 3 años.

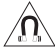

Este producto contiene material magnético. Consulte con su médico si esto podría afectar a un dispositivo médico implantable.

- Para reducir el riesgo de incendio o descarga eléctrica, NO exponga este producto a la lluvia, líquidos o humedad.
- NO exponga este producto a goteos o salpicaduras, no coloque encima, ni cerca del producto, objetos llenos con líquido como jarrones.
- Mantenga el producto lejos del fuego y de fuentes de calor. NO coloque sobre el producto, o en su proximidad, fuentes de llamas al descubierto, como velas encendidas.
- NO realice alteraciones no autorizadas a este producto.
- NO lo use en vehículos o embarcaciones.
- El cable del altavoz y los cables de interconexión que se incluyen con este sistema no están aprobados para instalaciones en pared. Consulte los códigos de edificación local para el tipo correcto de cables que se necesitan para las instalaciones en pared.
- Use este producto solamente con la fuente de alimentación suministrada.
- Si se utiliza la clavija de conexión de red o el acoplador del artefacto como el dispositivo de desconexión, el dispositivo de desconexión deberá permanecer listo para funcionar.

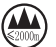

仅适用于 2000m 以下地区安全使用

Use este producto solamente a una altura inferior a 2000 metros.

- La batería suministrada con este producto puede presentar un riesgo de incendio o quemadura química, si no se manipula correctamente.
- Si la batería pierde, evite que el líquido entre en contacto con la piel o los ojos. Si se produce el contacto, busque atención médica.
- No exponga productos con batería al calor excesivo, por ejemplo, almacenar a la luz directa del sol, cerca de fuego o similar.
- Utilice únicamente el siguiente equipo para montar la barra de sonido: Soporte para pared para la barra de sonido Bose.
- Debido a los requisitos de ventilación, Bose no recomienda colocar el producto en un espacio reducido como una cavidad en la pared o un gabinete cerrado.
- Las etiquetas del producto se encuentran en la parte posterior de la barra de sonido y en la parte inferior del módulo de bajos.

**NOTA:** Este equipo ha sido sometido a prueba y se ha comprobado que cumple con los límites de un dispositivo digital Clase B, conforme a la Parte 15 de las reglas de la FCC. Estos límites están diseñados para ofrecer una protección razonable contra la interferencia perjudicial en una instalación domiciliaria. Este equipo genera, usa y puede irradiar energía de radiofrecuencia y, si no se instala y se usa conforme a las instrucciones, puede causar una interferencia perjudicial a las comunicaciones de radio. Sin embargo, no se garantiza que la interferencia no se produzca en una instalación en particular. Si este equipo causa interferencias perjudiciales en la recepción de radio o televisión, que se puede determinar al apagar y encender el equipo, se aconseja al usuario intentar corregir la interferencia mediante una o más de las siguientes medidas:

- Reoriente o reubique la antena receptora.
- Aumente la separación entre el equipo y el receptor.
- Conecte el equipo a una salida eléctrica en un circuito diferente al que está conectado el receptor.
- Consulte con el distribuidor o con un técnico en radio o televisión experimentado para obtener ayuda.

Los cambios o las modificaciones no aprobadas expresamente por Bose Corporation podrían invalidar la autoridad del usuario para operar el equipo.

Este dispositivo cumple con la parte 15 de las reglas de la FCC y con las normas RSS sin licencia de ISED Canada. El funcionamiento está sujeto a las siguientes dos condiciones: (1) Este dispositivo no debe provocar interferencias dañinas y (2) Este dispositivo debe aceptar cualquier interferencia recibida, incluida la interferencia que puede causar un funcionamiento no deseado.

Este dispositivo cumple con los límites de exposición a la radiación de la FCC y de ISED Canada establecidos para la población en general. Este equipo debe instalarse y operarse a una distancia mínima de 20 cm entre el radiador y su cuerpo. Este transmisor no se debe ubicar ni operar junto con otra antena o transmisor.

Este dispositivo que funciona en la banda de 5150 a 5250 MHz es solo para uso en interiores para reducir la interferencia potencialmente dañina con otros sistemas de satélite móvil que comparten el mismo canal.

#### **CAN ICES-3 (B)/NMB-3(B)**

Por la presente, Bose Corporation declara que este producto cumple con los requisitos esenciales y con otras cláusulas relevantes de la Directiva 2014/53/EU y con todos los demás requisitos de directivas correspondientes de la UE. La declaración de conformidad completa se puede encontrar en: [www.Bose.com/compliance](http://www.Bose.com/compliance)

El producto, de acuerdo con la directiva europea de Diseño ecológico de productos relacionados con la energía 2009/125/EC, cumple con las siguientes normas o documentos: Regulación (EC) No. 1275/2008, modificada por la Regulación (EU) No. 801/2013.

#### **Bose Soundbar 500**

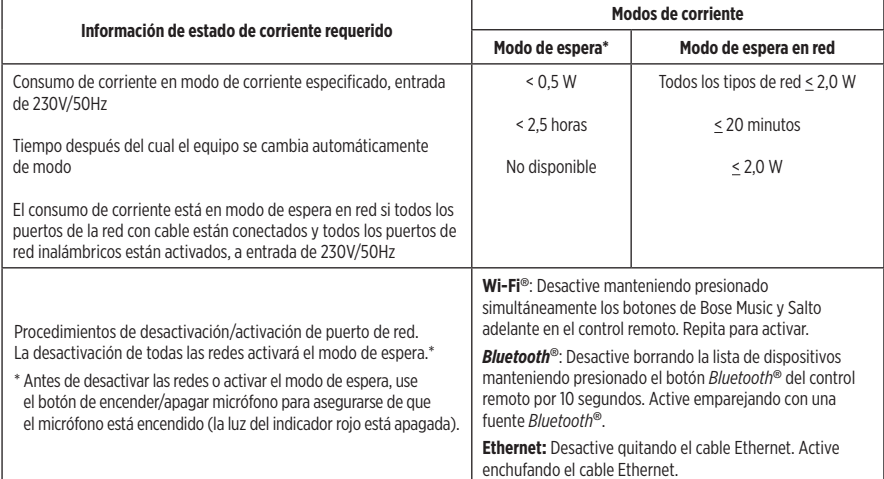

#### **Bose Bass Module 500**

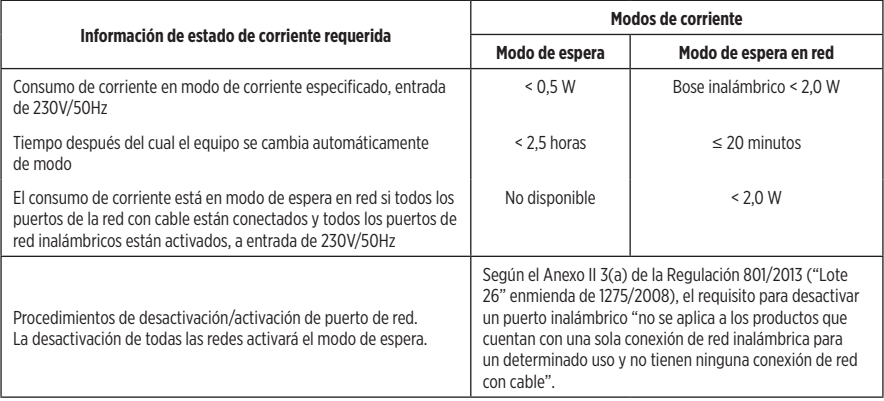

#### **Para Europa:**

#### **Banda de frecuencia de funcionamiento 2400 a 2483,5 MHz:**

- *Bluetooth*/Wi-Fi: Potencia de transmisión máxima menor que 20 dBm EIRP.
- *Bluetooth* de bajo consumo: Densidad espectral de potencia máxima menor que 10 dBm/MHz EIRP.

#### **Banda de frecuencia de funcionamiento 5150 a 5350 MHz y 5470 a 5725 MHz:**

• Wi-Fi: Potencia de transmisión máxima menor que 20 dBm EIRP.

Este dispositivo está restringido al uso en interiores cuando funciona en el rango de frecuencia de 5150 a 5350 MHz en todos los estados miembro de la UE que se listan en la tabla.

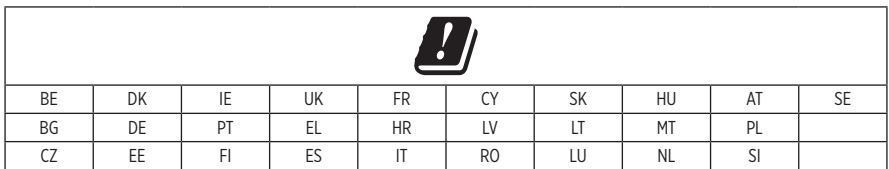

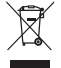

Este símbolo significa que el producto no debe desecharse como residuo doméstico y que debe entregarse a un centro de recolección apropiado para reciclaje. La eliminación y el reciclado adecuados ayudan a proteger los recursos naturales, la salud de las personas y el medio ambiente. Para obtener más información sobre la eliminación y el reciclado de este producto, póngase en contacto con su municipio, el servicio de gestión de residuos o el comercio donde haya comprado este producto.

#### **Normas de gestión para dispositivos de radiofrecuencia de baja potencia Artículo XII**

Según la "Regulación de administración para dispositivos de radiofrecuencia de bajo consumo" sin el permiso concedido por la NCC, cualquier empresa, compañía o usuario no puede cambiar la frecuencia, mejorar la potencia de transmisión ni alterar las características originales, así como el desempeño de los dispositivos de radiofrecuencia de bajo consumo.

#### **Artículo XIV**

Los dispositivos de radiofrecuencia de baja potencia no deberían afectar la seguridad del avión ni interferir con las comunicaciones legales; si se determinara una interferencia, el usuario deberá dejar de operar de inmediato hasta que no se perciba interferencia. Dichas comunicaciones legales significan comunicaciones de radio operadas conforme con la Ley de telecomunicaciones.

Los dispositivos de radiofrecuencia de baja potencia deben ser susceptibles a la interferencia de las comunicaciones legales o de los dispositivos de ondas de radio ISM.

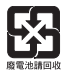

**Deseche correctamente las baterías usadas, cumpliendo con las reglamentaciones locales**. No incinere.

#### **Tabla de sustancias peligrosas restringidas en China**

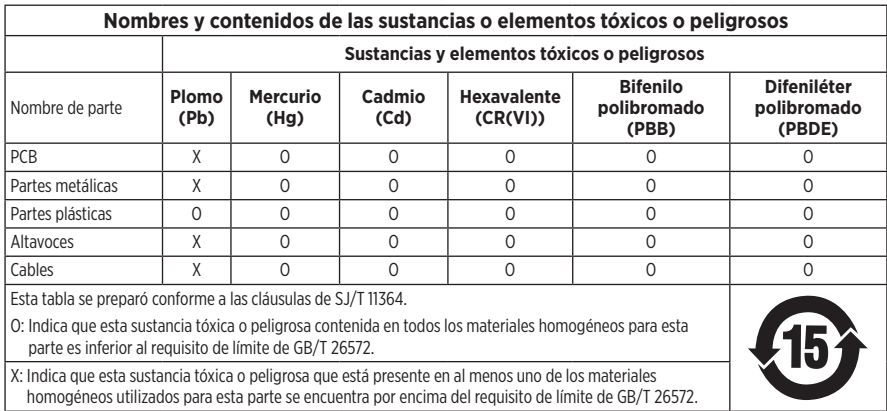

#### **Tabla de sustancias peligrosas restringidas en Taiwán**

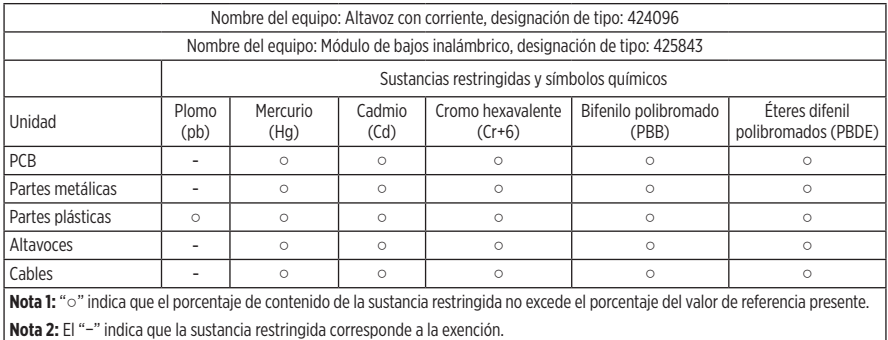

#### **Complete y conserve para su registro**

Los números de serie y de modelo se encuentran en la parte posterior de la barra de sonido y en la parte inferior del módulo de bajos.

Número de serie:

Número de modelo:

Guarde el recibo con la guía del usuario. Ahora es un buen momento para registrar su producto Bose. Puede hacerlo fácilmente visitando [global.Bose.com/register](http://global.Bose.com/register)

**Fecha de fabricación**: El octavo dígito del número de serie indica el año de fabricación; "0" es 2010 o 2020.

**Importador en China**: Bose Electronics (Shanghai) Company Limited, Part C, Plant 9, No. 353 North Riying Road, China (Shanghai) Pilot Free Trade Zone

**Importador en UE**: Bose Products B.V., Gorslaan 60, 1441 RG Purmerend, Países Bajos

**Importador en Taiwán**: Sucursal de Bose en Taiwán, 9F-A1, No.10, Section 3, Minsheng East Road, Taipei City 104, Taiwán Número de teléfono: +886-2-25147676

**Importador en México**: Bose de México, S. de R.L. de C.V., Paseo de las Palmas 405-204, Lomas de Chapultepec, 11000 México, D.F. Número de teléfono: +5255 (5202) 3545

#### **Potencia de entrada**:

- Barra de sonido: 24 Vdc  $=$  $-1.875A$
- $\cdot$  Bass module: 110-240V $\sim$  50/60Hz, 55W

#### **Información de seguridad**

Este producto puede recibir actualizaciones automáticas de seguridad de Bose. Para recibir actualizaciones automáticas de seguridad, debe completar el proceso de configuración del producto en la aplicación Bose Music y conectar el producto a Internet. **Si no completa el proceso de configuración, será responsable de instalar las actualizaciones de seguridad disponibles de Bose.**

Amazon, Alexa, Amazon Music y todos los logotipos relacionados son marcas comerciales de Amazon, Inc. o sus filiales.

Apple, el logotipo de Apple y AirPlay son marcas registradas de Apple Inc., registradas en los Estados Unidos y en otros países. App Store es una marca de servicio de Apple Inc.

El uso del distintivo Funciona con Apple significa que un accesorio se diseñó de forma específica para funcionar con la tecnología identificada en el distintivo y que cuenta con la certificación del desarrollador para cumplir con los estándares de rendimiento de Apple.

La marca y los logotipos de *Bluetooth*® son marcas comerciales registradas propiedad de Bluetooth SIG Inc. y cualquier uso de dichas marcas por parte de Bose Corporation se encuentra bajo licencia.

Dolby, Dolby Audio y el símbolo de las dos D son marcas comerciales de **DE DOLBY AUDIO"** Dolby Laboratories.

Google y Google Play son marcas comerciales de Google LLC.

**HDMI**" Los términos HDMI, HDMI High-Definition Multimedia Interface y el logotipo HDMI son marcas comerciales o marcas comerciales registradas de HDMI Licensing Administrator, Inc.

Este producto contiene el servicio iHeartRadio. iHeartRadio es una marca comercial registrada de iHeartMedia, Inc.

Este producto está protegido bajo ciertos derechos de propiedad intelectual de Microsoft. Se prohíbe el uso o la distribución de dicha tecnología fuera de este producto sin licencia de Microsoft.

Pandora es una marca comercial registrada de Pandora Media, Inc. y se utiliza con permiso.

Este producto incorpora software de Spotify que está sujeto a licencias de otras empresas que se listan en: [www.spotify.com/connect/third-party-licenses](http://www.spotify.com/connect/third-party-licenses)

Spotify es una marca comercial registrada de Spotify AB.

Diseñado con UEI Technology™. Bajo licencia de Universal Electronics, Inc. © UEI 2000-2018

Wi-Fi es una marca comercial registrada de Wi-Fi Alliance®.

ADAPTiQ, Bose, Bose Bass Module, Bose Music, Bose Soundbar, Bose Soundbar Universal Remote y Bose Soundbar Wall Bracket son marcas comerciales Bose Corporation.

Sede central de Bose Corporation: 1-877-230-5639

©2020 Bose Corporation. No se puede reproducir, modificar, distribuir, o usar de otra manera ninguna parte de este trabajo sin previo consentimiento por escrito.

Para ver las divulgaciones de licencia que se aplican a los paquetes de software incluidos como componentes del producto Bose Soundbar 500:

- 1. En el control remoto, mantenga presionado el botón *Bluetooth*  $\frac{1}{2}$  y el botón Salto atrás KK por 5 segundos.
- 2. Conecte un cable USB al conector SERVICE en la parte posterior de la barra de sonido.
- 3. Conecte el otro extremo del cable a una computadora.
- 4. En la computadora, escriba http://203.0.113.1/opensource en una ventana de explorador.

La siguiente divulgación de licencia se aplica al paquete de software FreeRTOS que se incluye como un componente del producto Bose Bass Module 500:

Por medio de la presente, se otorga un permiso sin costo a cualquier persona que obtenga una copia de este software y los archivos de documentación asociados (el "Software") para gestionar el Software sin restricciones, lo que incluye, sin limitación, el uso, la copia, la modificación, la fusión, la publicación, la distribución, el sublicenciamiento o la venta de copias del Software, además de permitir la ejecución de estas acciones a las personas a quienes se suministra el Software, sujeto a las siguientes condiciones:

El aviso de derechos de autor anterior y este aviso de permiso se deben incluir en todas las copias o partes significativas del Software.

EL SOFTWARE SE SUMINISTRA "COMO ESTÁ", SIN GARANTÍAS DE NINGÚN TIPO, EXPRESAS O IMPLÍCITAS, QUE INCLUYEN, DE MANERA ENUNCIATIVA, GARANTÍAS DE COMERCIABILIDAD, IDONEIDAD PARA UN PROPÓSITO PARTICULAR Y NO INFRACCIÓN. EN NINGUNA CIRCUNSTANCIA, LOS AUTORES O LOS TITULARES DE LOS DERECHOS DE AUTOR ASUMIRÁN RESPONSABILIDAD ALGUNA POR CUALQUIER RECLAMACIÓN, DAÑOS U OTRO TIPO DE RESPONSABILIDAD, YA SEA POR CONTRATO, AGRAVIO U OTRO MOTIVO, QUE SURJA DE, CON MOTIVO DE O EN RELACIÓN CON EL SOFTWARE, SU USO U OTRAS ACCIONES EN EL SOFTWARE.

### **[CONTENIDO DE LA CAJA](#page-13-0)**

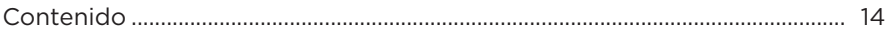

### **[UBICACIÓN DEL SISTEMA](#page-14-0)**

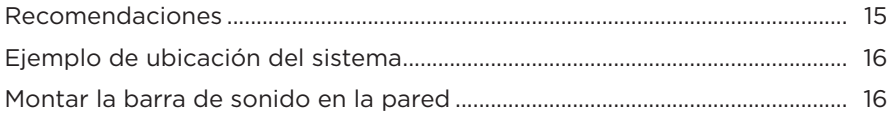

#### **[ENCENDIDO](#page-16-0)**

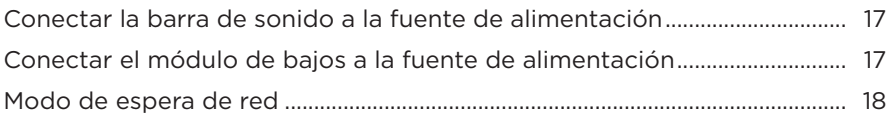

#### **[CONFIGURAR LA APLICACIÓN BOSE MUSIC](#page-18-0)**

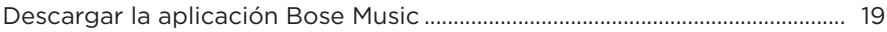

#### **[USUARIOS EXISTENTES DE LA APLICACIÓN BOSE MUSIC](#page-19-0)**

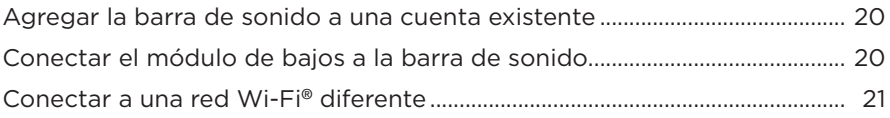

### **[CALIBRACIÓN DE AUDIO ADAPTIQ](#page-21-0)**

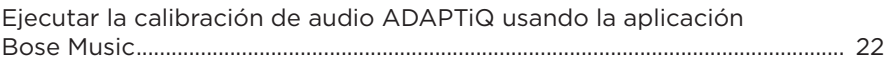

#### **CONTROLES DEL SISTEMA**

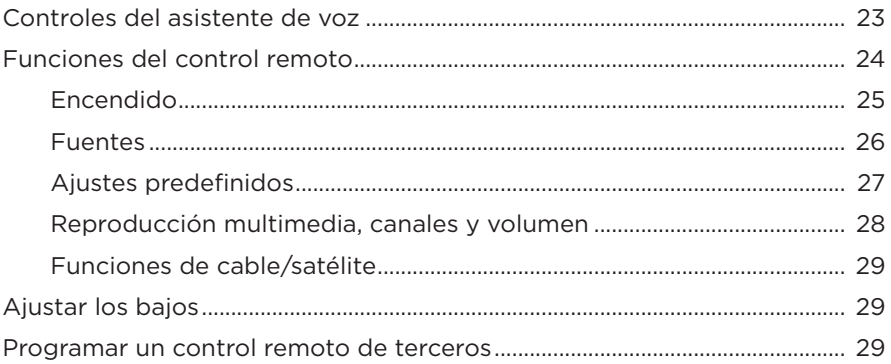

#### **ASISTENTE DE VOZ**

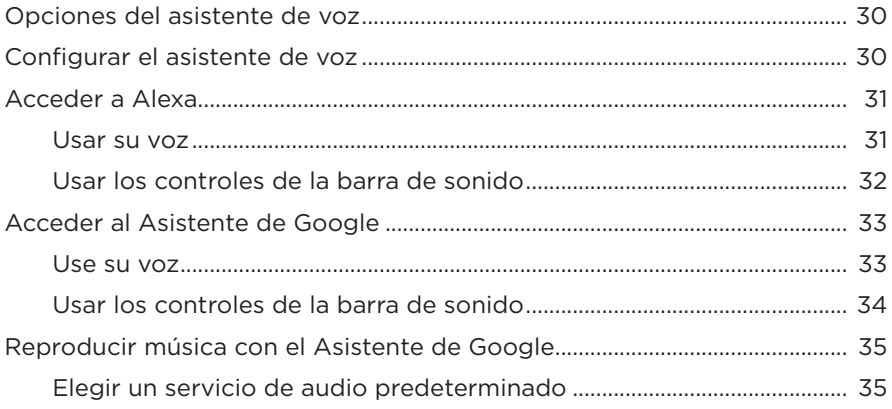

#### PERSONALIZAR LOS AJUSTES PREDEFINIDOS

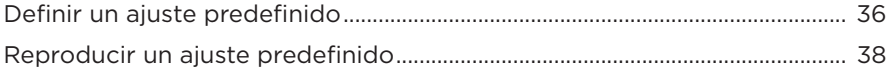

#### **[CONEXIONES](#page-38-0)** *BLUETOOTH*®

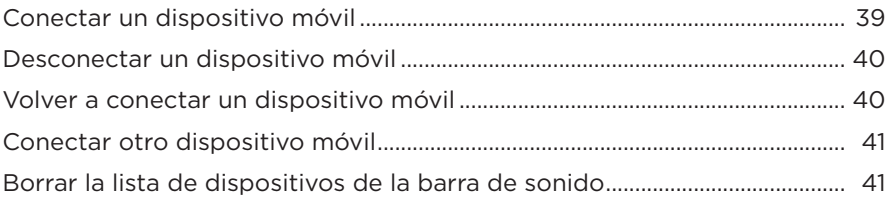

#### **[TRANSMITIR AUDIO CON AIRPLAY](#page-41-0)**

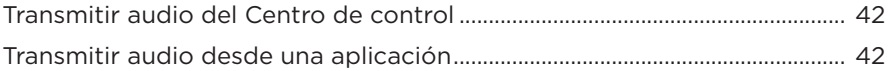

#### **[ESTADO DEL SISTEMA](#page-42-0)**

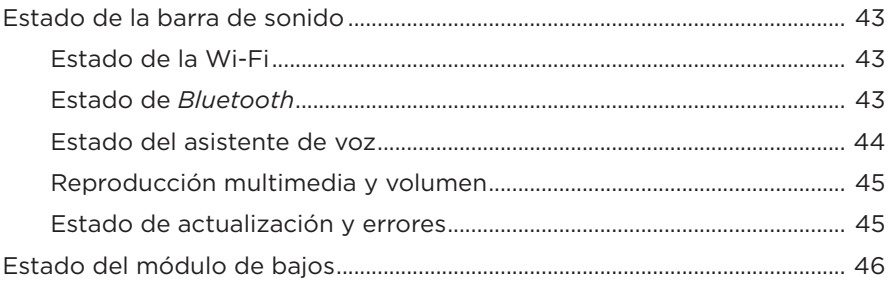

#### **[FUNCIONES AVANZADAS](#page-46-0)**

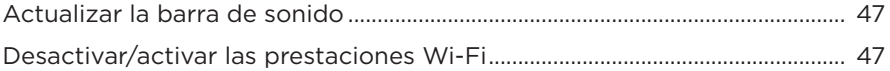

#### **[CUIDADO Y MANTENIMIENTO](#page-47-0)**

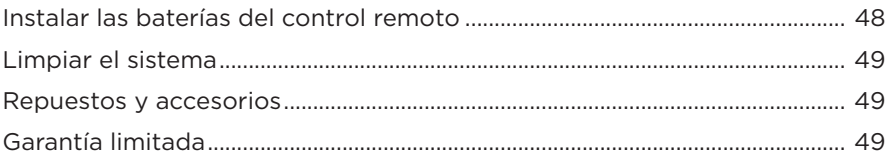

## **[SOLUCIÓN DE PROBLEMAS](#page-49-0)**

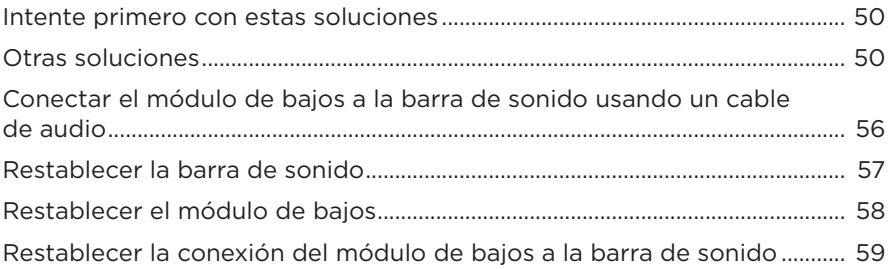

### **[APÉNDICE: REFERENCIA DE CONFIGURACIÓN](#page-59-0)**

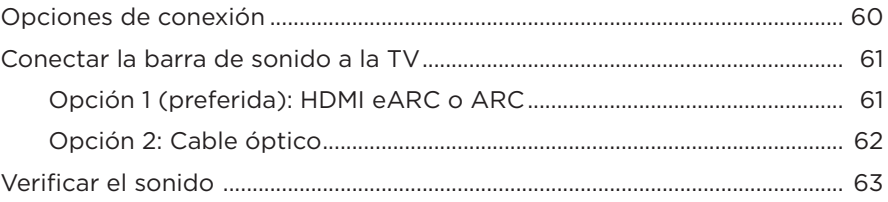

## <span id="page-13-0"></span>**CONTENIDO**

Confirme que estén incluidas las siguientes partes:

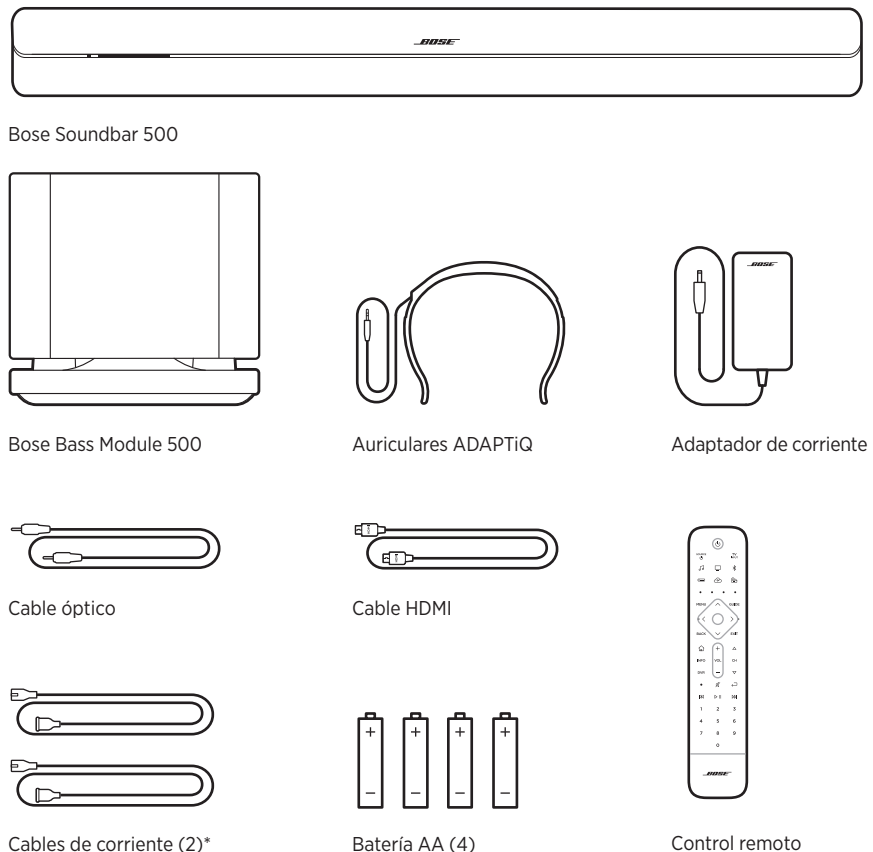

universal Bose Soundbar

\*Puede entregarse con múltiples cables de corriente. Use el cable de corriente correspondiente a su región.

**NOTA:** Si cualquier parte del producto está dañada, NO lo use. Comuníquese con un representante autorizado de Bose o al Servicio al cliente de Bose.

Visite: [worldwide.Bose.com/Support/SSB](http://worldwide.Bose.com/Support/SSB)

### <span id="page-14-2"></span><span id="page-14-1"></span><span id="page-14-0"></span>**RECOMENDACIONES**

- NO coloque ningún objeto sobre la barra de sonido ni el módulo de bajos.
- Para evitar interferencia inalámbrica, mantenga el sistema alejado entre 0,3 m y 0,9 m de cualquier equipo inalámbrico. Coloque la barra de sonido y el módulo de bajos fuera y alejado de gabinetes metálicos, de otros componentes de audio/video y de fuentes de calor directo.
- Asegúrese de que haya una salida de CA (red eléctrica) cerca.

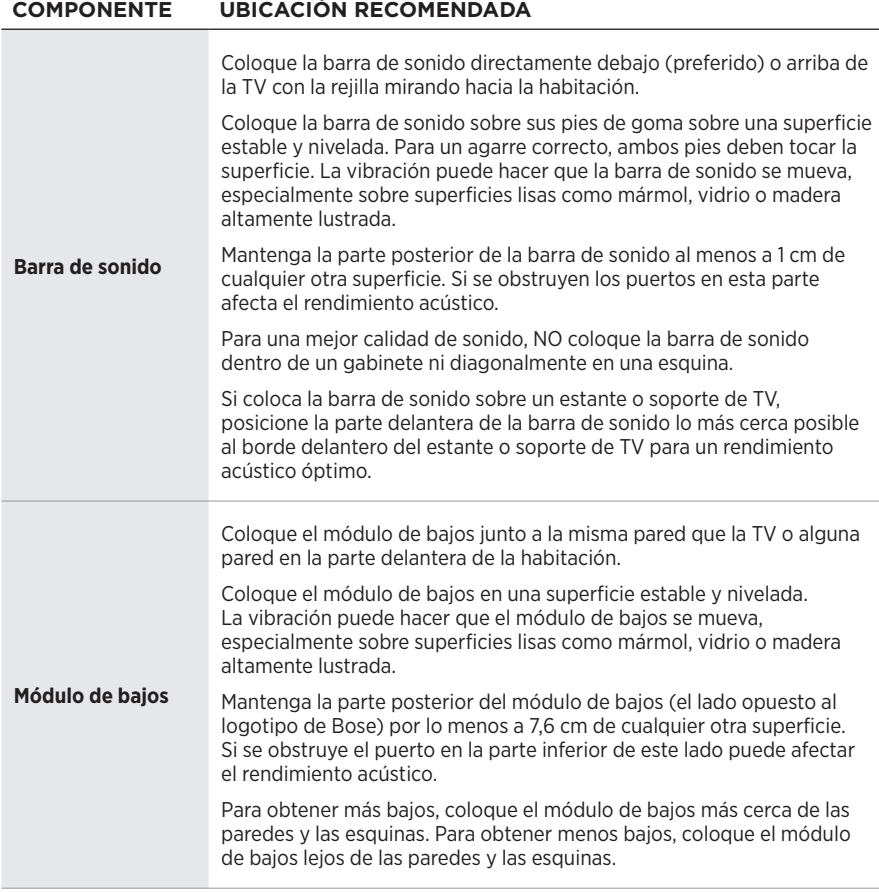

## <span id="page-15-0"></span>**EJEMPLO DE UBICACIÓN DEL SISTEMA**

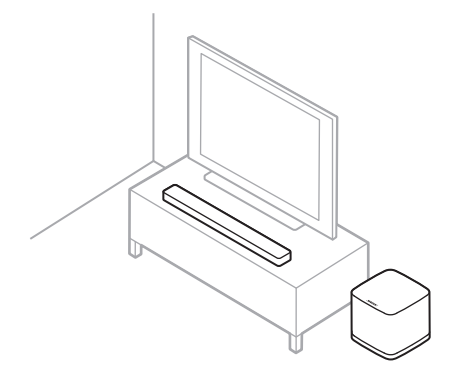

#### **PRECAUCIONES:**

- NO apoye la barra de sonido sobre la cara anterior, posterior o superior cuando se está usando.
- NO coloque el módulo de bajos sobre la parte superior o los lados cuando se está usando.

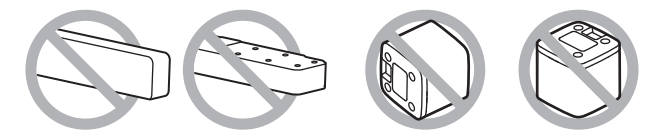

### **MONTAR LA BARRA DE SONIDO EN LA PARED**

Puede montar la barra de sonido en la pared. Para adquirir el soporte para pared para la barra de sonido Bose, póngase en contacto con un distribuidor autorizado de Bose.

Visite: [worldwide.Bose.com/Support/SSB](http://worldwide.Bose.com/Support/SSB)

**PRECAUCIÓN:** NO use ningún otro soporte para montar la barra de sonido.

### <span id="page-16-1"></span><span id="page-16-0"></span>**CONECTAR LA BARRA DE SONIDO A LA FUENTE DE ALIMENTACIÓN**

- 1. Conecte uno de los cables de corriente al adaptador de alimentación de CA.
- 2. Conecte el adaptador de alimentación de CA al puerto Power  $\equiv$  en la parte posterior de la barra de sonido.
- 3. Enchufe el otro extremo del cable de corriente a una salida de CA (red eléctrica).

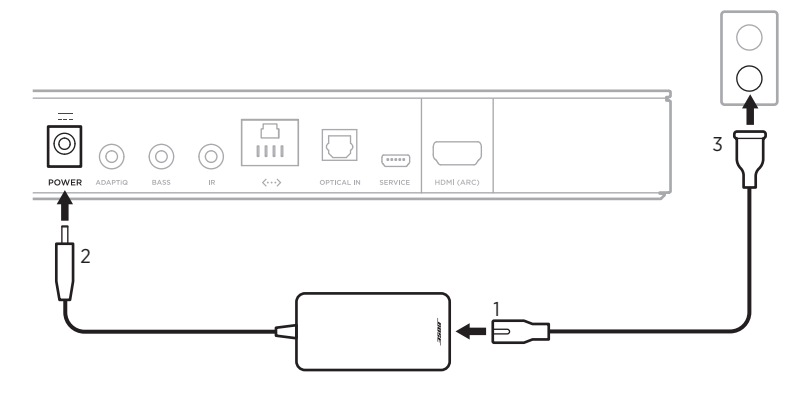

La barra de sonido se enciende y la barra de luces se ilumina de color ámbar.

## **CONECTAR EL MÓDULO DE BAJOS A LA FUENTE DE ALIMENTACIÓN**

1. Conecte uno de los cables de corriente al puerto power en el módulo de bajos.

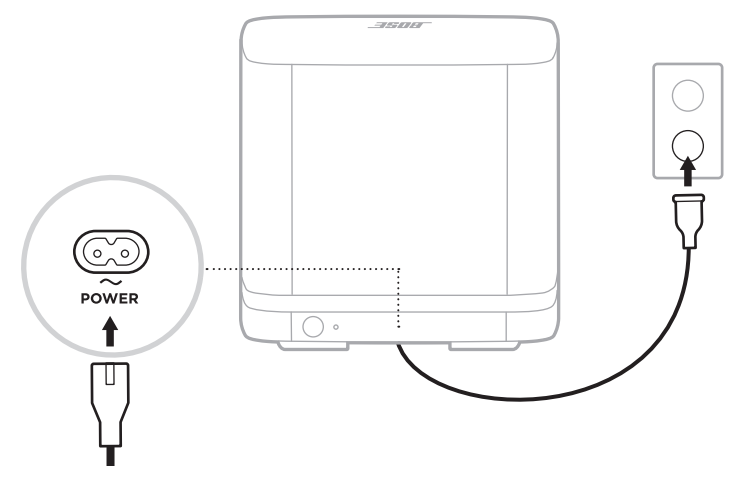

2. Enchufe el otro extremo del cable de corriente a una salida de CA (red eléctrica).

## <span id="page-17-0"></span>**MODO DE ESPERA DE RED**

La barra de sonido cambia al modo de espera de red cuando se detiene el audio y no se presiona ningún botón por 20 minutos. Para despertar la barra de sonido del modo de espera de red:

- Reproduzca o reanude el audio usando el dispositivo móvil o usando la aplicación Bose Music.
- En el control remoto, presione el botón de encendido  $\bigcup$  (vea la [página 25](#page-24-1)), el botón de la fuente (vea la [página 26](#page-25-1)) o el botón de ajuste predefinido (vea la [página 27\)](#page-26-1).

#### **NOTAS:**

- Para acceder al asistente de voz en el modo de espera de red, asegúrese de que la barra de sonido está configurada con la aplicación Bose Music y el micrófono está encendido (vea la [página 30](#page-29-1)).
- También puede desactivar el temporizador en espera mediante la aplicación Bose Music.

<span id="page-18-0"></span>La aplicación Bose Music permite configurar y controlar la barra de sonido desde el dispositivo móvil, como un teléfono inteligente o tableta.

Con la aplicación, puede transmitir audio, definir y cambiar ajustes predefinidos, agregar servicios de música, buscar estaciones de radio por Internet, configurar Amazon Alexa o el Asistente de Google y controlar la configuración de la barra de sonido.

**NOTA:** Si ya ha creado una cuenta Bose en la aplicación Bose Music para otro producto Bose, vea ["Usuarios existentes de la aplicación Bose Music" en la](#page-19-1)  [página 20.](#page-19-1)

## <span id="page-18-1"></span>**DESCARGAR LA APLICACIÓN BOSE MUSIC**

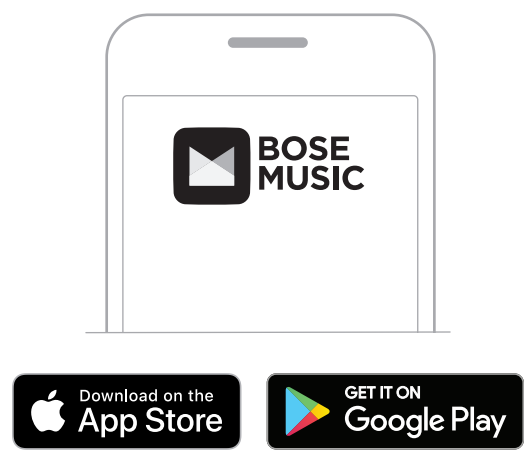

1. En el dispositivo móvil, descargue la aplicación Bose Music.

2. Siga las instrucciones de la aplicación.

### <span id="page-19-1"></span><span id="page-19-0"></span>**AGREGAR LA BARRA DE SONIDO A UNA CUENTA EXISTENTE**

1. En la aplicación Bose Music, en la pantalla **Mi Bose**, toque H.

**NOTA:** Para volver a la pantalla **Mi Bose**, toque en la esquina superior izquierda de la pantalla.

2. Seleccione la barra de sonido.

**NOTA:** Si no ve la barra de sonido, verifique con la persona que la instaló para asegurarse de que se compartió.

- 3. Toque **Agregar dispositivo**.
- 4. Siga las instrucciones de la aplicación.

### <span id="page-19-2"></span>**CONECTAR EL MÓDULO DE BAJOS A LA BARRA DE SONIDO**

Si no conecta el módulo de bajos a la barra de sonido durante la instalación inicial, lo puede hacer más tarde en la aplicación Bose Music.

- 1. En la aplicación Bose Music, de la pantalla **Mi Bose**, seleccione la barra de sonido.
- 2. Toque la imagen de la barra de sonido en la esquina inferior derecha de la pantalla.
- 3. Toque **Configuración** > **Altavoces accesorios** > **Agregar altavoces accesorios Bose**> **Bose Bass Module 500**.
- <span id="page-19-3"></span>4. Siga las instrucciones de la aplicación.

### <span id="page-20-0"></span>**CONECTAR A UNA RED WI-FI DIFERENTE**

Conecte a una red diferente si el nombre o la contraseña de la red cambió o si quiere cambiar o agregar otra red.

- 1. En el control remoto, mantenga presionado el botón de la TV  $\Box$  y el botón Salto atrás KA hasta que la barra de luces se ilumine de color ámbar.
- 2. En el dispositivo móvil, abra la configuración de la Wi-Fi.
- 3. Seleccione Bose Soundbar 500.
- 4. Abra la aplicación Bose Music y siga las instrucciones de la aplicación.
	- **NOTA:** Si la aplicación no le pide que configure la barra de sonido, toque el icono **Mi Bose** en la esquina superior izquierda. Toque + para agregar su producto.

<span id="page-21-1"></span><span id="page-21-0"></span>Después de configurar la barra de sonido usando la aplicación Bose Music, la aplicación le indica que ejecute la calibración de audio para obtener el mejor rendimiento acústico. La calibración de audio ADAPTiQ personaliza el sonido de la barra de sonido a la acústica de su área de escucha al tomar cinco mediciones de audio. Para ejecutar una calibración de audio, necesita 10 minutos cuando la habitación esté en silencio.

Durante la calibración de audio ADAPTiQ, un micrófono ubicado en la parte superior del auricular ADAPTiQ (suministrado con el sistema) mide las características del sonido de la habitación para determinar una calidad de sonido óptima.

## **EJECUTAR LA CALIBRACIÓN DE AUDIO ADAPTIQ USANDO LA APLICACIÓN BOSE MUSIC**

Si posteriormente mueve la barra de sonido o el módulo de bajos o mueve cualquier mueble, ejecute una calibración de audio ADAPTiQ nuevamente para asegurar una óptima calidad de sonido.

- 1. En la aplicación Bose Music, de la pantalla **Mi Bose**, seleccione la barra de sonido.
- 2. Toque la imagen de la barra de sonido en la esquina inferior derecha de la pantalla.
- 3. Toque **Configuración** > **ADAPTiQ** > **Volver a ejecutar**.
- 4. Siga las instrucciones de la aplicación.

<span id="page-22-0"></span>Los controles del sistema se encuentran en la parte superior de la barra de sonido y en el control remoto.

**NOTA:** También puede controlar el sistema usando la aplicación Bose Music.

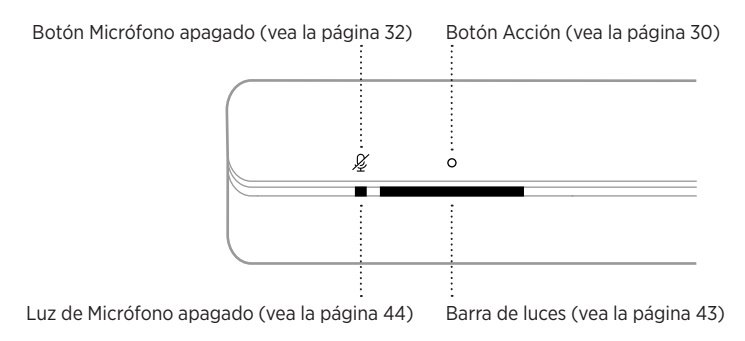

## **CONTROLES DEL ASISTENTE DE VOZ**

Puede usar el botón Acción  $\circ$  y el botón de micrófono apagado  $\mathcal G$  para controlar Amazon Alexa (vea la [página 32](#page-31-1)) o el Asistente de Google (vea la [página 34\)](#page-33-1).

### <span id="page-23-0"></span>**FUNCIONES DEL CONTROL REMOTO**

Use el control remoto para controlar el sistema, las fuentes conectadas a la barra de sonido, las conexiones *Bluetooth* y los ajustes predefinidos.

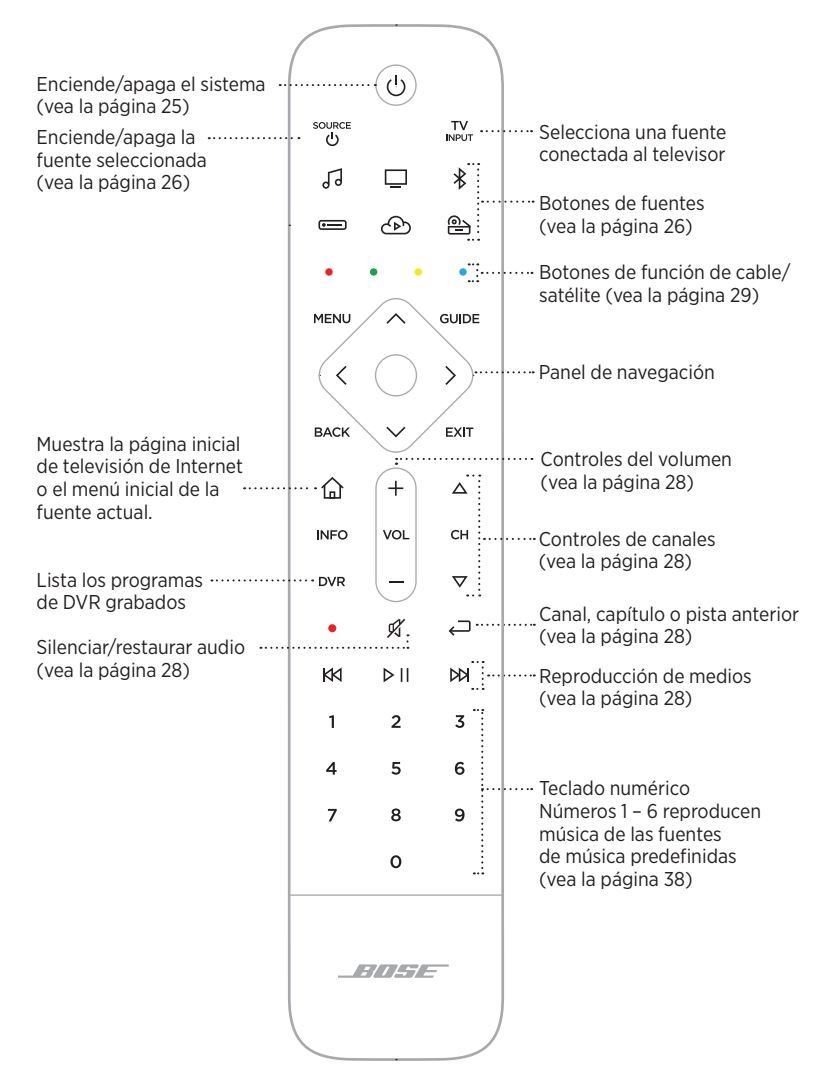

**NOTA:** Puede programar el control remoto usando la aplicación Bose Music.

### <span id="page-24-1"></span><span id="page-24-0"></span>**Encendido**

Para encender/apagar el sistema, presione el botón de encendido  $\bigcirc$  en el control remoto.

Cuando está encendido, los botones del control remoto se iluminan según la última fuente activa.

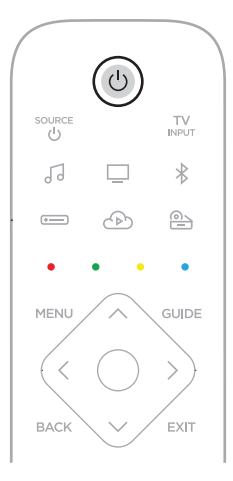

#### **NOTAS:**

- Cuando enchufa la barra de sonido a una salida de CA (red eléctrica), la barra de sonido se enciende automáticamente.
- La primera vez que se enciende la barra de sonido, la misma toma como valor predeterminado la fuente  $\Box$  de la TV.
- Aún puede acceder al asistente de voz cuando la barra de sonido está apagada siempre que haya sido configurado usando la aplicación Bose Music y el micrófono está encendido (vea la [página 30](#page-29-1)).

### <span id="page-25-1"></span><span id="page-25-0"></span>**Fuentes**

El control remoto tiene cuatro botones de fuentes programables ( $\Box$ ,  $\Box$ ,  $\odot$  y  $\Box$ ). Puede programar estos botones para controlar la TV, decodificador por satélite/cable, sistema de video juegos, DVD o reproductor Blu-ray Disc™ u otra fuente. Puede cambiar entre fuentes seleccionando las diferentes entradas en la TV con el control remoto.

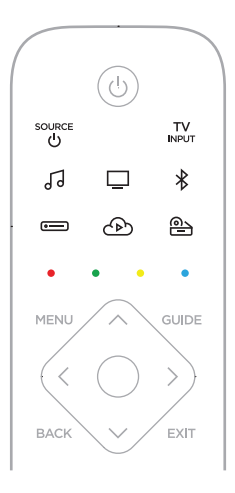

1. En el control remoto, presione el botón adecuado ( $\Box$ ,  $\Box$ ,  $\triangle$ ) o  $\triangle$ ).

Los botones del control remoto se iluminan según la fuente seleccionada.

2. Presione  ${}^{\text{source}}$  .

La fuente se enciende.

- $3.$  Presione  $\frac{TV}{L}$
- 4. Seleccione la entrada correcta en la TV.

#### **NOTAS:**

- Si CEC está activada en la TV, la TV puede cambiar automáticamente la fuente cuando se enciende la fuente.
- Si presiona los botones de fuente en el control remoto no cambia la entrada de la TV. Enciende la barra de sonido y cambia el modo del control remoto, de manera que el control remoto pueda controlar las funciones de la fuente.
- El control remoto se programa con la TV durante la configuración usando la aplicación Bose Music. Si cambia la TV, use la aplicación Bose Music para programar el control remoto a la nueva TV.

### <span id="page-26-1"></span><span id="page-26-0"></span>**Ajustes predefinidos**

La barra de sonido incluye seis ajustes predefinidos que puede configurar para reproducir audio de los servicios de música favoritos. Una vez definidos, puede acceder a su audio en cualquier momento con solo tocar un botón en el control remoto o usar la aplicación Bose Music.

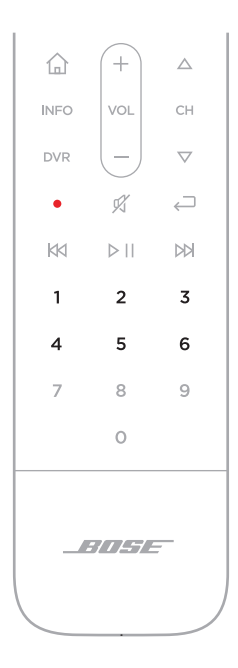

Para más información sobre los ajustes predefinidos, vea ["Personalizar los ajustes](#page-35-1)  [predefinidos" en la página 36.](#page-35-1)

### <span id="page-27-1"></span><span id="page-27-0"></span>**Reproducción multimedia, canales y volumen**

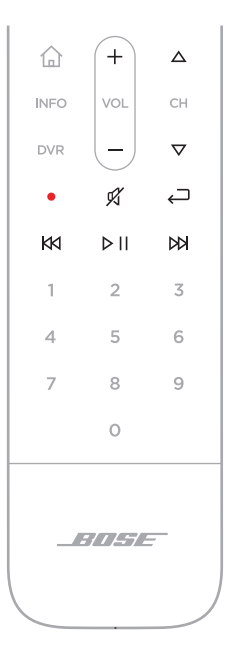

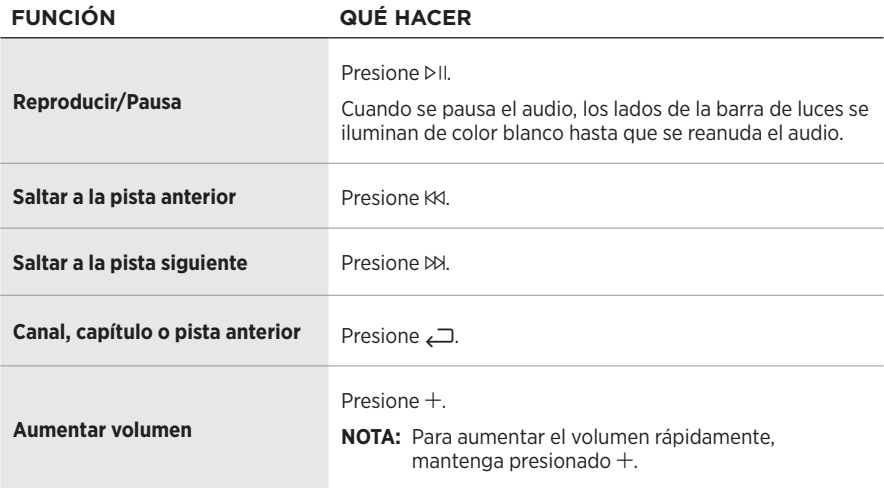

<span id="page-28-0"></span>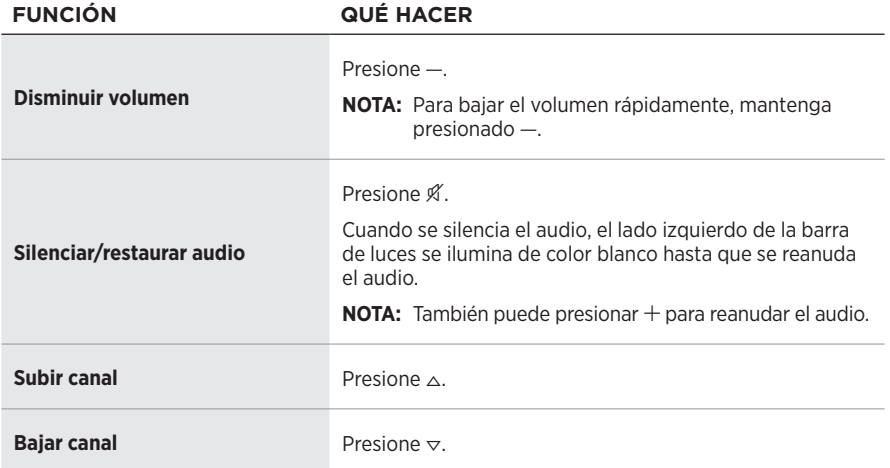

#### <span id="page-28-1"></span>**Funciones de cable/satélite**

Los botones rojo, verde, amarillo y azul en el control remoto corresponden a los botones de función de colores de las funciones del sistema de cable/satélite. Consulte la guía del usuario del decodificador por satélite/cable.

## **AJUSTAR LOS BAJOS**

- 1. En la aplicación Bose Music, de la pantalla **Mi Bose**, seleccione la barra de sonido.
- 2. Toque la imagen de la barra de sonido en la esquina inferior derecha de la pantalla.
- 3. Toque **Ajustes** para ajustar los bajos.

### **PROGRAMAR UN CONTROL REMOTO DE TERCEROS**

Puede programar un control remoto de terceros por ejemplo un control remoto de un decodificador por satélite/cable para controlar la barra de sonido. Consulte la guía del usuario del control remoto de terceros o sitio Web para obtener instrucciones.

Una vez programado, el control remoto de terceros controla las funciones básicas como encender/apagar y volumen.

**NOTA:** No todos los controles remotos de terceros son compatibles con la barra de sonido. El control remoto debe ser compatible con señales IR (infrarrojo) para poder controlar la barra de sonido.

### <span id="page-29-2"></span><span id="page-29-0"></span>**OPCIONES DEL ASISTENTE DE VOZ**

Puede programar la barra de sonido para que pueda acceder a Amazon Alexa o al Asistente de Google de forma rápida y fácil.

**NOTA:** Amazon Alexa y el Asistente de Google no están disponibles en todos los idiomas y países.

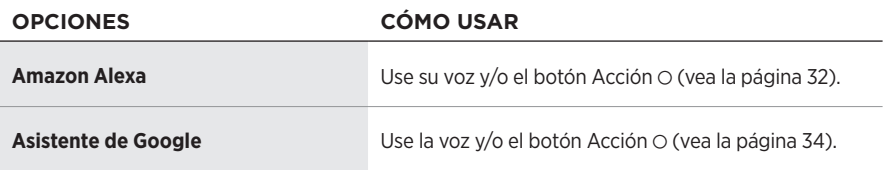

**NOTA:** No puede configurar la barra de sonido para acceder a Amazon Alexa y al Asistente de Google al mismo tiempo.

## <span id="page-29-1"></span>**CONFIGURAR EL ASISTENTE DE VOZ**

Antes de comenzar, asegúrese de que el dispositivo móvil y la barra de sonido estén conectados a la misma red Wi-Fi.

Para configurar el asistente de voz use la aplicación Bose Music. Puede acceder a esta opción en el menú de configuración.

**NOTA:** Cuando configura el asistente de voz, asegúrese de usar la misma cuenta de servicio de audio que usó en la aplicación Bose Music.

## <span id="page-30-0"></span>**ACCEDER A ALEXA**

La barra de sonido es compatible con Amazon Alexa. Con Alexa, puede pedir que reproduzca música, escuchar las noticias, verificar el pronóstico, controlar dispositivos inteligentes del hogar y más. Usar Alexa en la barra de sonido es tan simple como preguntar. Simplemente pregunte o use el botón Acción O y Alexa responde inmediatamente.

Para más información sobre las funciones de Alexa, visite: <https://www.amazon.com/usealexa>

**NOTA:** Alexa no está disponible en ciertos idiomas y países.

#### **Usar su voz**

Comience con "Alexa" y luego diga:

<span id="page-30-1"></span>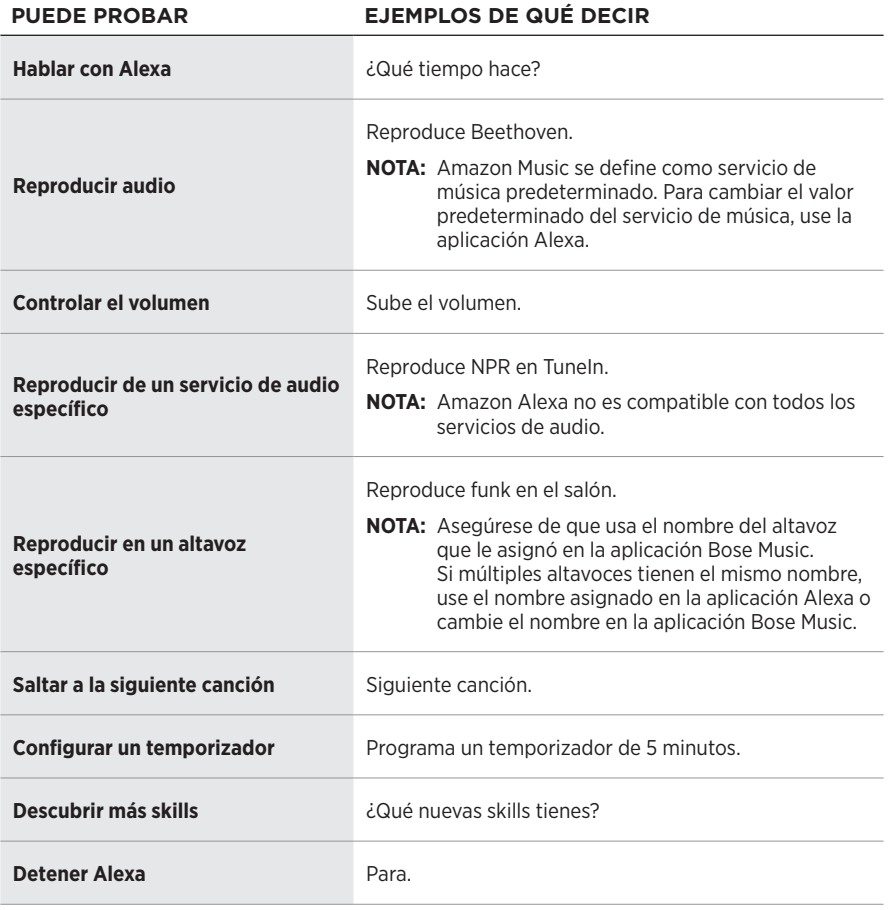

### <span id="page-31-1"></span><span id="page-31-0"></span>**Usar los controles de la barra de sonido**

El botón Acción  $\circ$  y el botón Micrófono apagado  $\mathscr G$  se usan para controlar Alexa. Se encuentran en la parte superior de la barra de sonido.

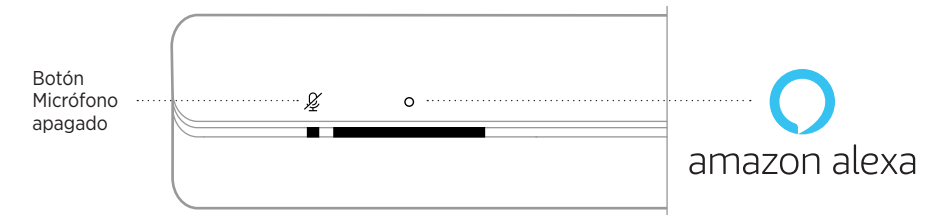

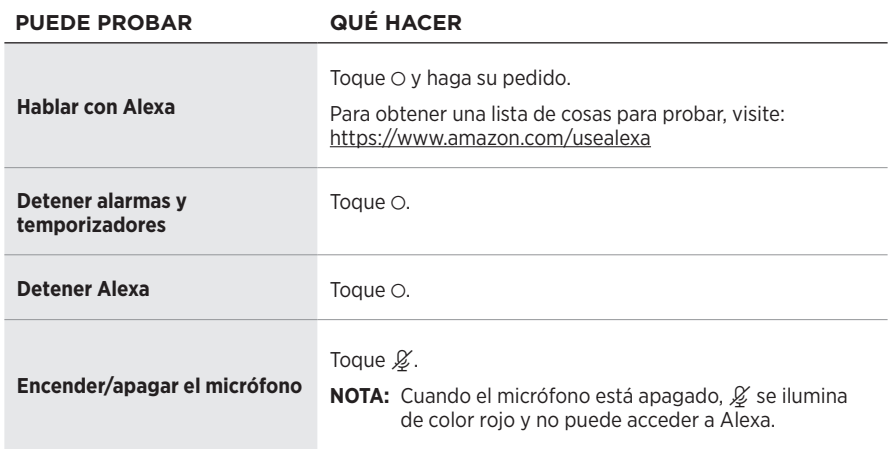

## <span id="page-32-0"></span>**ACCEDER AL ASISTENTE DE GOOGLE**

Obtenga ayuda con solo usar su voz con el altavoz Bose Soundbar 500, que ahora funciona con el Asistente de Google, para que pueda poner en pausa y reproducir sus medios favoritos.

Para obtener más información sobre lo que el Asistente de Google puede hacer, visite: https://support.google.com/assistant

**NOTA:** El Asistente de Google no está disponible en ciertos los idiomas y países.

#### **Use su voz**

Comience con "Hey Google" y luego diga:

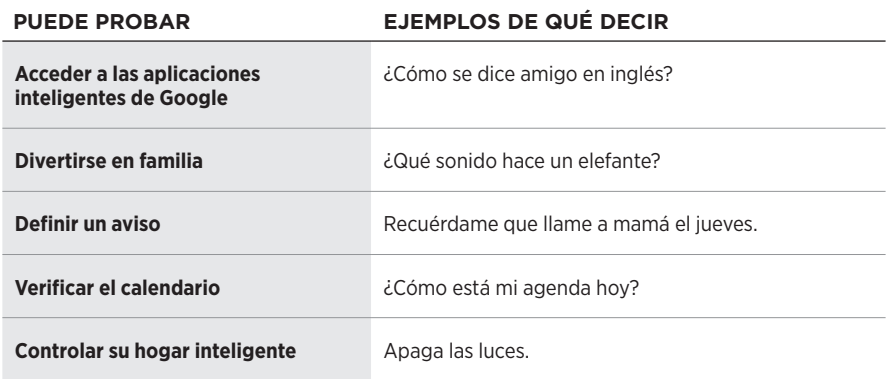

#### <span id="page-33-1"></span><span id="page-33-0"></span>**Usar los controles de la barra de sonido**

Puede usar el botón Acción  $\circ$  y el botón de micrófono apagado  $\mathscr{L}$  para controlar el Asistente de Google. Se encuentran en la parte superior de la barra de sonido.

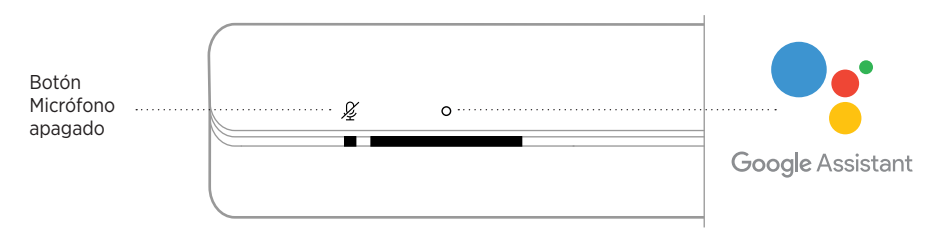

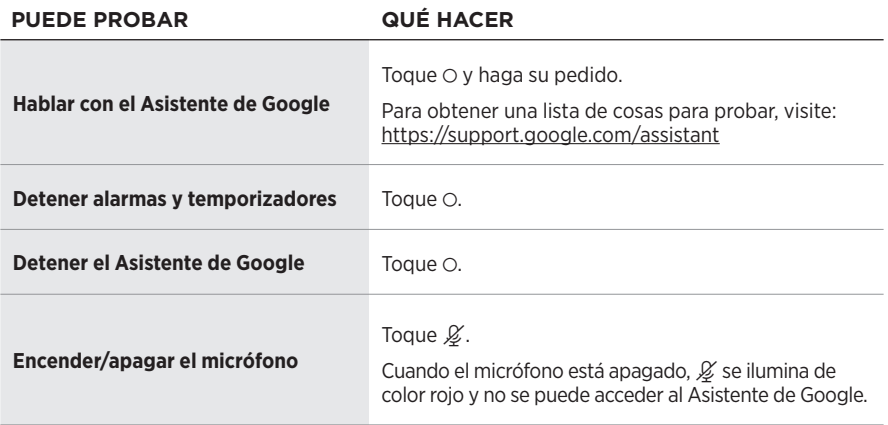

## <span id="page-34-0"></span>**REPRODUCIR MÚSICA CON EL ASISTENTE DE GOOGLE**

Puede preguntarle al Asistente de Google que reproduzca música desde el servicio de audio predeterminado o desde un servicio de audio específico.

Comience con "Hey Google" y luego diga:

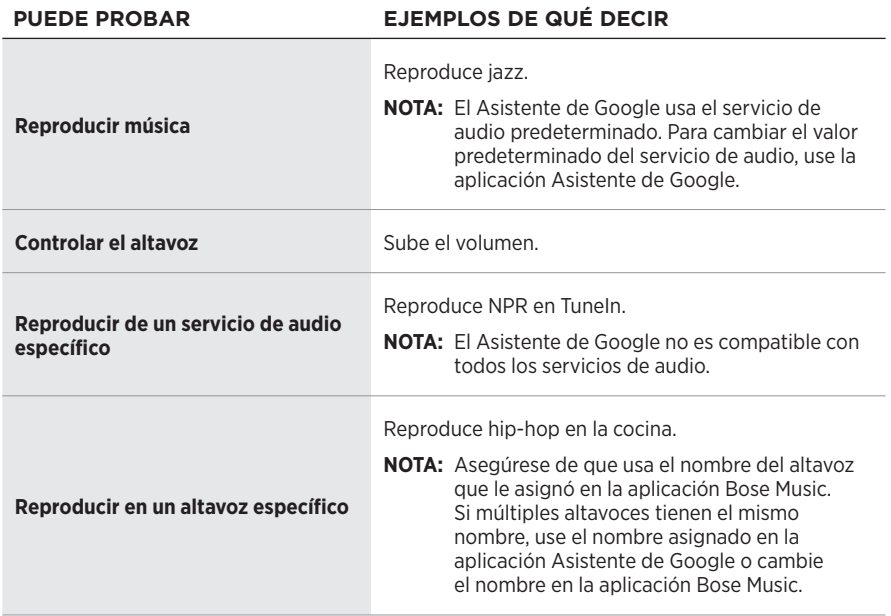

#### <span id="page-34-1"></span>**Elegir un servicio de audio predeterminado**

Durante la configuración inicial del Asistente de Google, la aplicación Asistente de Google le indica que seleccione un servicio de audio predeterminado. Cuando usa el Asistente de Google con los productos Bose, solo son compatibles los servicios predeterminados de Pandora y Spotify. Aunque se listan otros servicios de audio como disponibles durante la configuración, no son compatibles.

Para disfrutar de la mejor funcionalidad, elija Pandora o Spotify como el servicio de audio predeterminado. Si elije un servicio de audio no compatible, oirá un mensaje de error cuando le pida reproducir música.

<span id="page-35-1"></span><span id="page-35-0"></span>Puede controlar los ajustes predefinidos usando la aplicación Bose Music y el control remoto.

**NOTA:** No puede configurar los ajustes predefinidos en el modo *Bluetooth*.

## <span id="page-35-2"></span>**DEFINIR UN AJUSTE PREDEFINIDO**

- 1. Transmita audio usando la aplicación Bose Music.
- 2. En el control remoto, presione el botón Bose Music JJ.

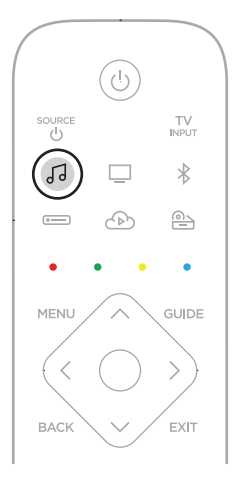

3. Mantenga presionado el botón de un ajuste predefinido hasta que escuche un tono.

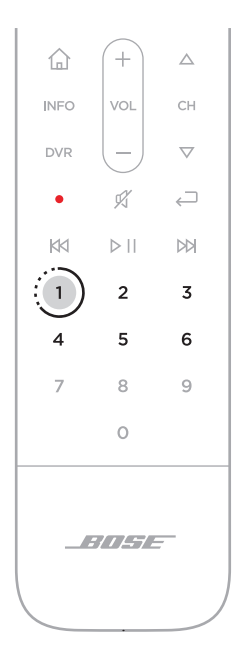

### <span id="page-37-1"></span><span id="page-37-0"></span>**REPRODUCIR UN AJUSTE PREDEFINIDO**

- 1. En el control remoto, presione el botón Bose Music JJ.
- 2. Presione un botón de ajuste predefinido para reproducir audio.

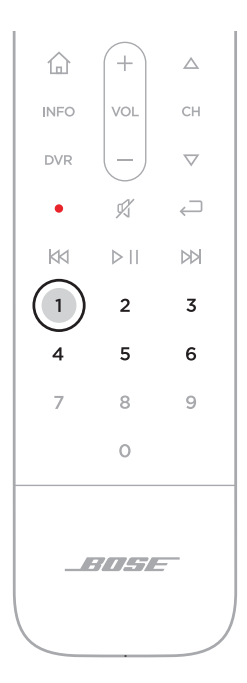

<span id="page-38-0"></span>La tecnología inalámbrica *Bluetooth* permite transmitir música desde dispositivos móviles como teléfonos inteligentes, tabletas y portátiles. Antes de que pueda transmitir música desde un dispositivo, debe conectar el dispositivo a la barra de sonido.

## <span id="page-38-1"></span>**CONECTAR UN DISPOSITIVO MÓVIL**

1. En el control remoto, presione el botón *Bluetooth*  $\lambda$ .

<span id="page-38-2"></span>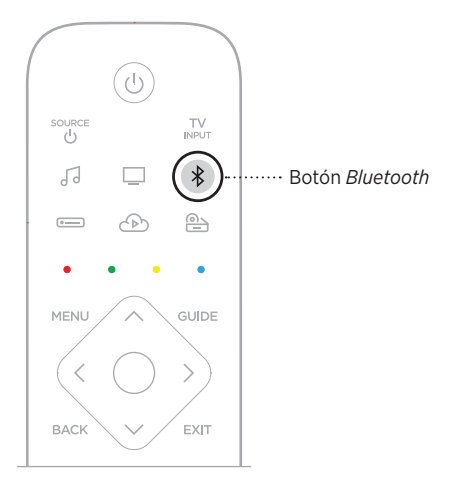

La barra de luces titila de color azul.

2. En el dispositivo móvil, active la función *Bluetooth*.

**SUGERENCIA:** El menú *Bluetooth* se encuentra normalmente en el menú Configuración.

- <span id="page-39-0"></span>3. Seleccione la barra de sonido en la lista de dispositivos.
- **SUGERENCIA:** Busque el nombre que le asignó a la barra de sonido en la aplicación Bose Music. Si no le asignó un nombre a la barra de sonido, aparece el nombre predefinido.

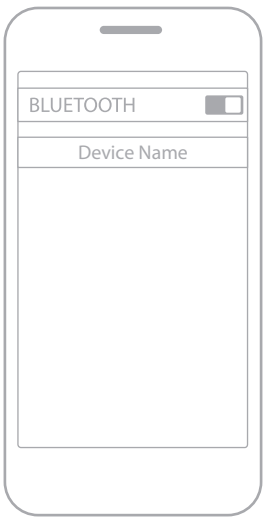

Una vez conectado, se oye un tono. La barra de luces se ilumina de color blanco y luego se atenúa de color negro. El nombre de la barra de sonido aparece en la lista de dispositivos móviles.

## **DESCONECTAR UN DISPOSITIVO MÓVIL**

Use la aplicación Bose Music para desconectar el dispositivo móvil.

**SUGERENCIA:** También puede usar la configuración *Bluetooth* en el dispositivo móvil. Al desactivar la función *Bluetooth* se desconectan todos los demás dispositivos.

## **VOLVER A CONECTAR UN DISPOSITIVO MÓVIL**

En el control remoto, presione el botón *Bluetooth*  $\lambda$ .

La barra de sonido intenta conectarse con el último dispositivo que se conectó.

#### **NOTAS:**

- Asegúrese de que la función *Bluetooth* está activada en el dispositivo móvil.
- El dispositivo debe estar dentro del rango de 9 m y encendido.

## <span id="page-40-0"></span>**CONECTAR OTRO DISPOSITIVO MÓVIL**

Se pueden almacenar hasta ocho dispositivos en la lista de dispositivos de la barra de sonido y se puede conectar la barra de sonido a dos dispositivos al mismo tiempo.

**NOTA:** Puede reproducir audio solo de un dispositivo a la vez.

1. En el control remoto, mantenga presionado el botón *Bluetooth*  $\lambda$ .

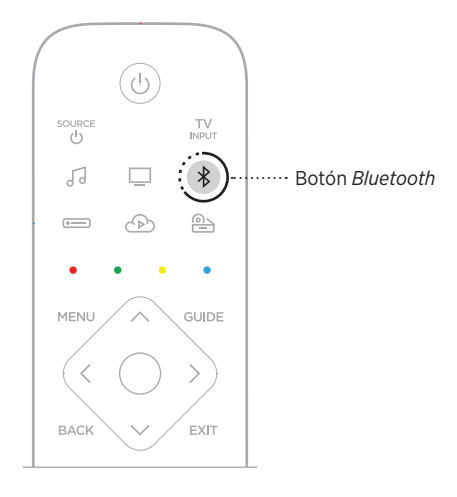

La barra de luces titila de color azul.

2. En el dispositivo móvil, seleccione la barra de sonido de la lista de dispositivos.

**NOTA:** Asegúrese de que la función *Bluetooth* está activada en el dispositivo móvil.

## <span id="page-40-1"></span>**BORRAR LA LISTA DE DISPOSITIVOS DE LA BARRA DE SONIDO**

1. Toque y mantenga presionado  $\frac{1}{2}$  por 10 segundos hasta que la barra de luces titile de color blanco dos veces y luego se atenúe de color negro.

La barra de luces titila de color azul.

2. Elimine la barra de sonido de la lista *Bluetooth* del dispositivo móvil.

Se borran todos los dispositivos y la barra de sonido está lista para conectar (vea la [página 39](#page-38-1)).

<span id="page-41-0"></span>La barra de sonido puede reproducir audio de AirPlay 2, que le permite rápidamente transmitir audio desde su dispositivo Apple a la barra de sonido o a múltiples altavoces.

#### **NOTAS:**

- Para usar AirPlay 2, necesita un dispositivo Apple con iOS 11.4 o posterior.
- El dispositivo Apple y la barra de sonido deben estar conectados en la misma red Wi-Fi.
- Para más información sobre AirPlay, visite: <https://www.apple.com/airplay>

## **TRANSMITIR AUDIO DEL CENTRO DE CONTROL**

- 1. En el dispositivo Apple abra el Centro de control.
- 2. Toque y mantenga presionado la tarjeta de audio en la esquina superior derecha de la pantalla y luego toque el icono de AirPlay ...
- 3. Seleccione la barra de sonido o los altavoces.

## **TRANSMITIR AUDIO DESDE UNA APLICACIÓN**

- 1. Abra la aplicación de música (como Apple Music) y seleccione una pista para reproducir.
- 2. Toque  $\circledcirc$ .
- 3. Seleccione la barra de sonido o los altavoces.

### <span id="page-42-1"></span><span id="page-42-0"></span>**ESTADO DE LA BARRA DE SONIDO**

La barra de luces LED en la parte delantera de la barra de sonido muestra el estado de la barra de sonido.

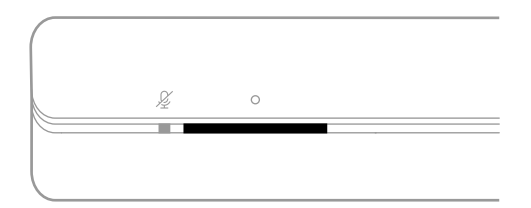

**NOTA:** La barra de luces muestra un estado a la vez en la fuente seleccionada.

#### **Estado de la Wi-Fi**

Muestra el estado de la conexión Wi-Fi de la barra de sonido.

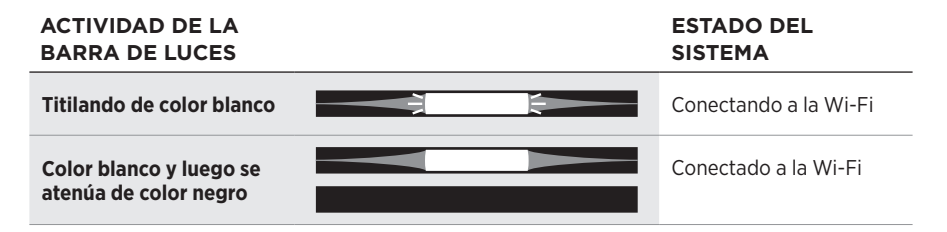

#### **Estado de** *Bluetooth*

Muestra el estado de la conexión de *Bluetooth* de los dispositivos móviles.

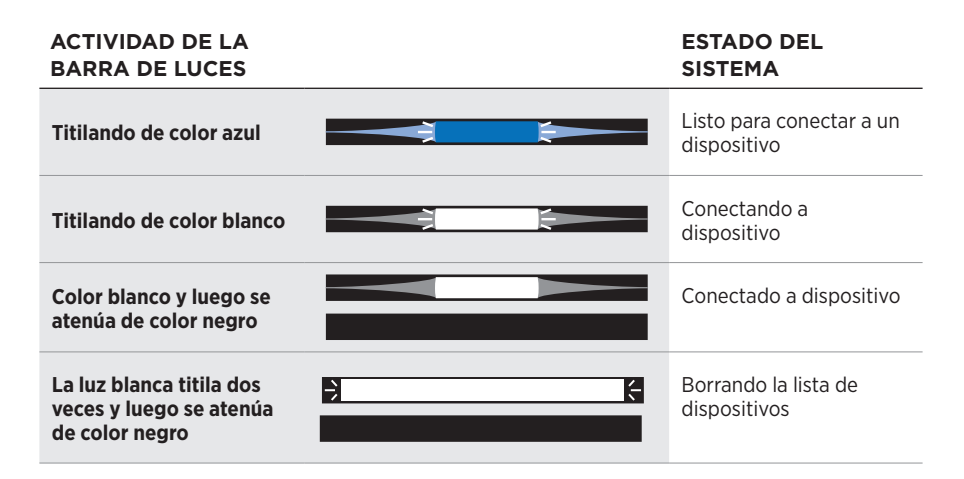

#### <span id="page-43-0"></span>**Estado del asistente de voz**

Muestra el estado del asistente de voz.

# **ACTIVIDAD DE LA**

**ESTADO DEL SISTEMA** 

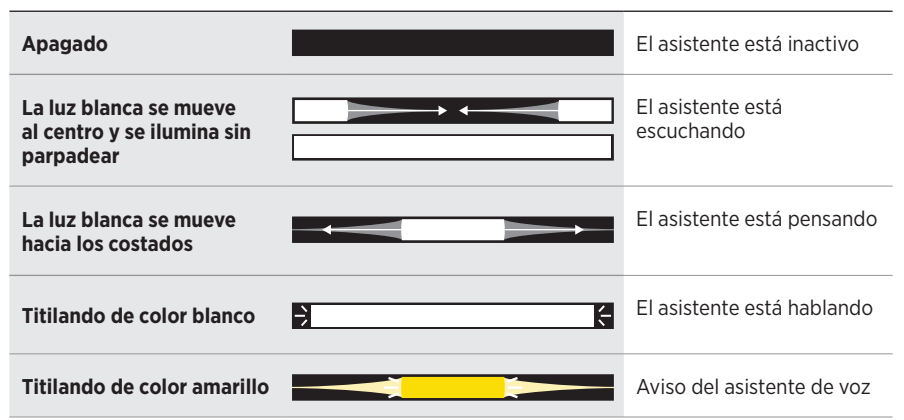

#### <span id="page-43-1"></span>**Luz de Micrófono apagado**

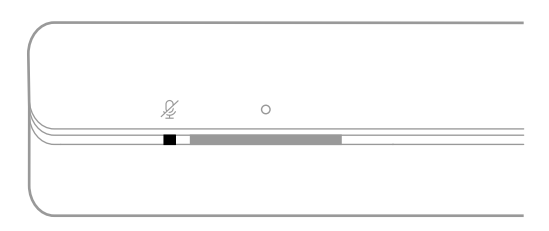

#### **ACTIVIDAD DE LA LUZ ESTADO DEL SISTEMA**

**Color rojo** El micrófono está apagado

#### <span id="page-44-0"></span>**Reproducción multimedia y volumen**

Muestra el estado de la barra de sonido cuando se controla la reproducción de medios y el volumen.

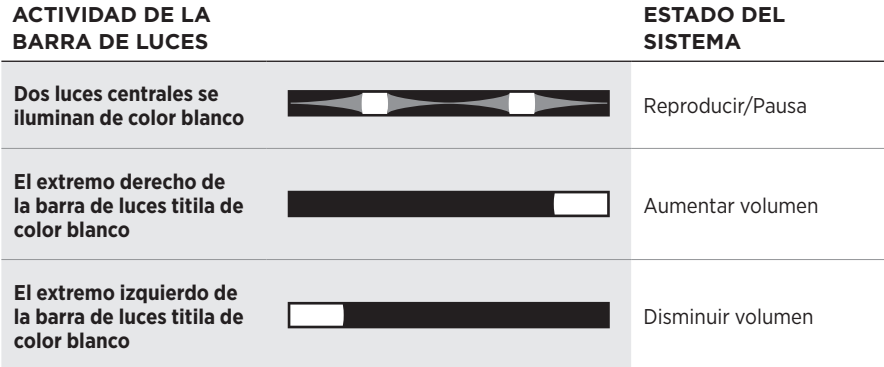

#### **Estado de actualización y errores**

Muestra el estado de las actualizaciones de software y alertas de errores.

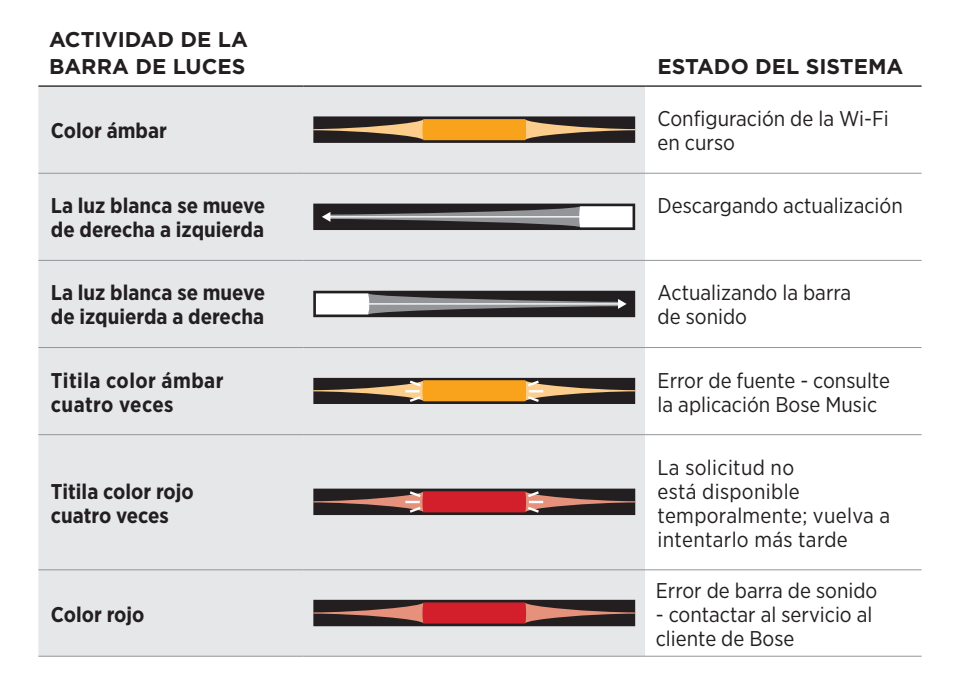

## <span id="page-45-1"></span><span id="page-45-0"></span>**ESTADO DEL MÓDULO DE BAJOS**

La luz en la parte posterior del módulo de bajos muestra el estado del módulo de bajos.

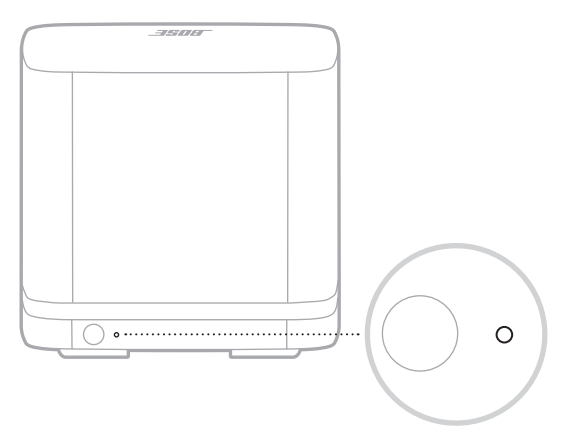

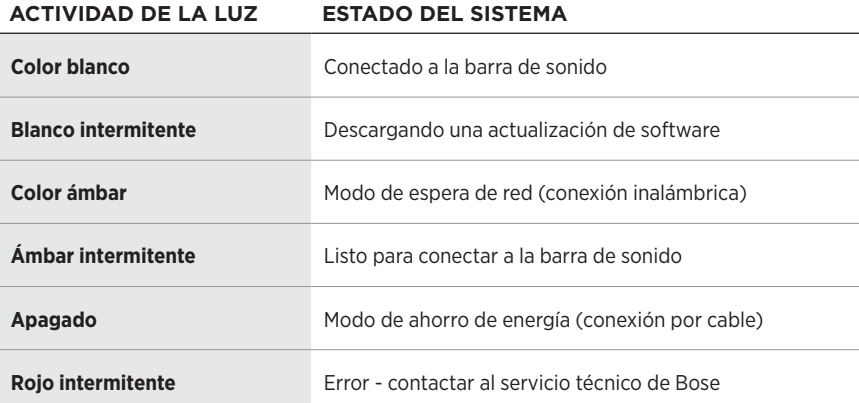

#### 46 | ESP

## <span id="page-46-1"></span><span id="page-46-0"></span>**ACTUALIZAR LA BARRA DE SONIDO**

La barra de sonido se actualiza automáticamente cuando se conecta a la aplicación Bose Music y a la red Wi-Fi.

## **DESACTIVAR/ACTIVAR LAS PRESTACIONES WI-FI**

En el control remoto, mantenga presionado el botón Bose Music JJ y el botón Salto adelante DI hasta que la barra de luces titile de color blanco dos veces y luego se atenúe de color negro.

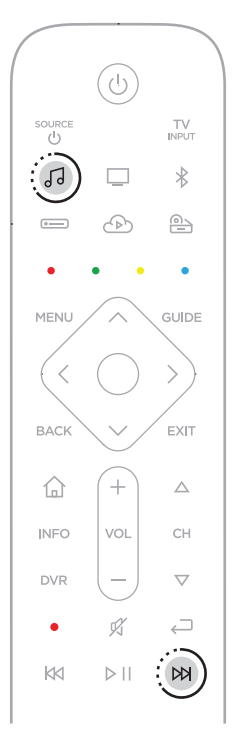

## <span id="page-47-1"></span><span id="page-47-0"></span>**INSTALAR LAS BATERÍAS DEL CONTROL REMOTO**

1. Para abrir el compartimento, deslice la cubierta de la batería en la parte posterior del control remoto.

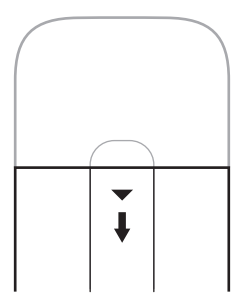

2. Inserte las cuatro baterías AA (IEC-LR3) 1,5V suministradas. Haga coincidir los símbolos  $+y$   $-$  de las baterías con las marcas  $+y$   $-$  dentro del compartimiento.

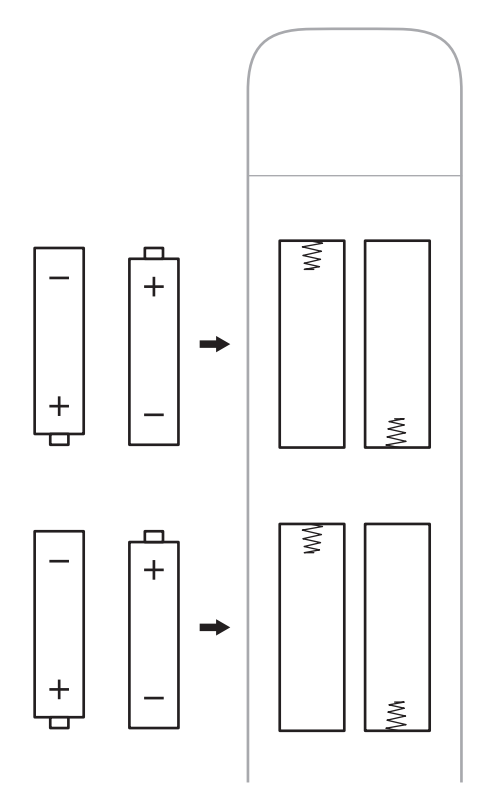

3. Vuelva a deslizar la cubierta del compartimiento de las baterías a su lugar.

## <span id="page-48-0"></span>**LIMPIAR EL SISTEMA**

Limpie el exterior del sistema con un paño suave y seco.

#### **PRECAUCIONES:**

- NO permita que se derramen líquidos en el sistema ni en las aberturas.
- NO sople aire en el sistema.
- NO utilice una aspiradora para limpiar el sistema.
- NO utilice aerosoles cerca del sistema.
- NO use disolventes, productos químicos ni soluciones de limpieza que contengan alcohol, amoníaco o abrasivos.
- NO permita que caigan objetos en las aberturas.

## **REPUESTOS Y ACCESORIOS**

Los repuestos y accesorios se pueden pedir al Servicio de atención al cliente de Bose.

Visite: [worldwide.Bose.com/Support/SSB](http://worldwide.Bose.com/Support/SSB)

## **GARANTÍA LIMITADA**

El sistema está cubierto con una garantía limitada. Visite nuestro sitio Web en [global.Bose.com/warranty](http://global.Bose.com/warranty) para obtener más detalles sobre la garantía limitada.

Para registrar el producto, visite [global.Bose.com/register](http://global.Bose.com/register) para obtener instrucciones. Si no lo registra, no afectará sus derechos de garantía limitada.

## <span id="page-49-0"></span>**INTENTE PRIMERO CON ESTAS SOLUCIONES**

Si tiene problemas con el sistema:

- Desenchufe los cables de corriente de la barra de sonido y del módulo de bajos, espere 30 segundos y enchúfelos firmemente en una salida de CA (red eléctrica) activa.
- Asegure todos los cables.
- Verifique el estado del sistema (vea la [página 43\)](#page-42-1).
- $\bullet$  Aleje la barra de sonido entre 0.3 0.9 m de posibles interferencias (routers inalámbricos, teléfonos inalámbricos, televisores, microondas, etc.).
- Mueva la barra de sonido dentro del rango recomendado de su router inalámbrico o dispositivo móvil para que funcione correctamente.
- Ubique el sistema según las sugerencias de colocación (vea la [página 15](#page-14-1)).

### **OTRAS SOLUCIONES**

Si no pudo resolver el problema, consulte la siguiente tabla para identificar síntomas y soluciones a problemas frecuentes. Si no puede resolver el problema, póngase en contacto con el servicio de atención al cliente de Bose.

Visite: [worldwide.Bose.com/contact](http://worldwide.Bose.com/contact)

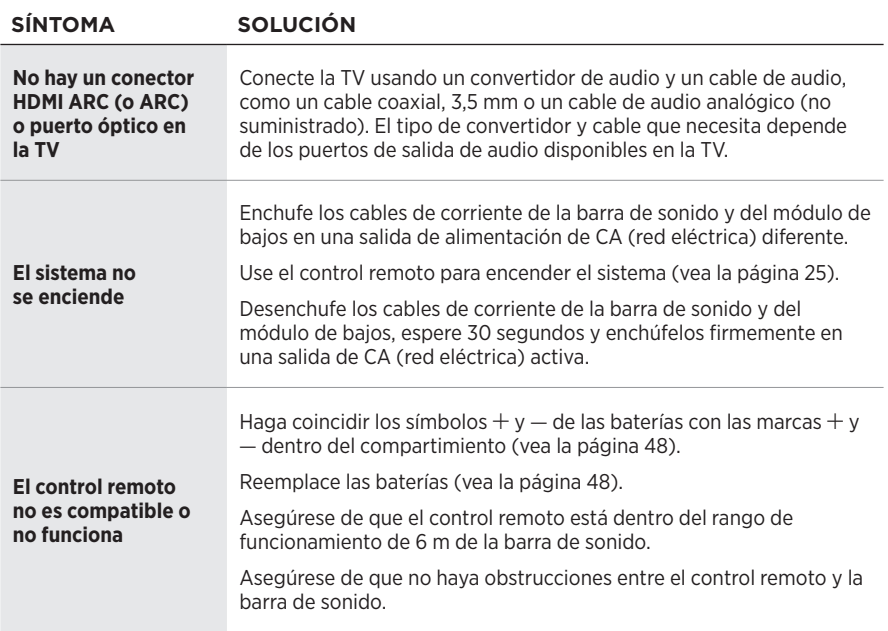

<span id="page-50-0"></span>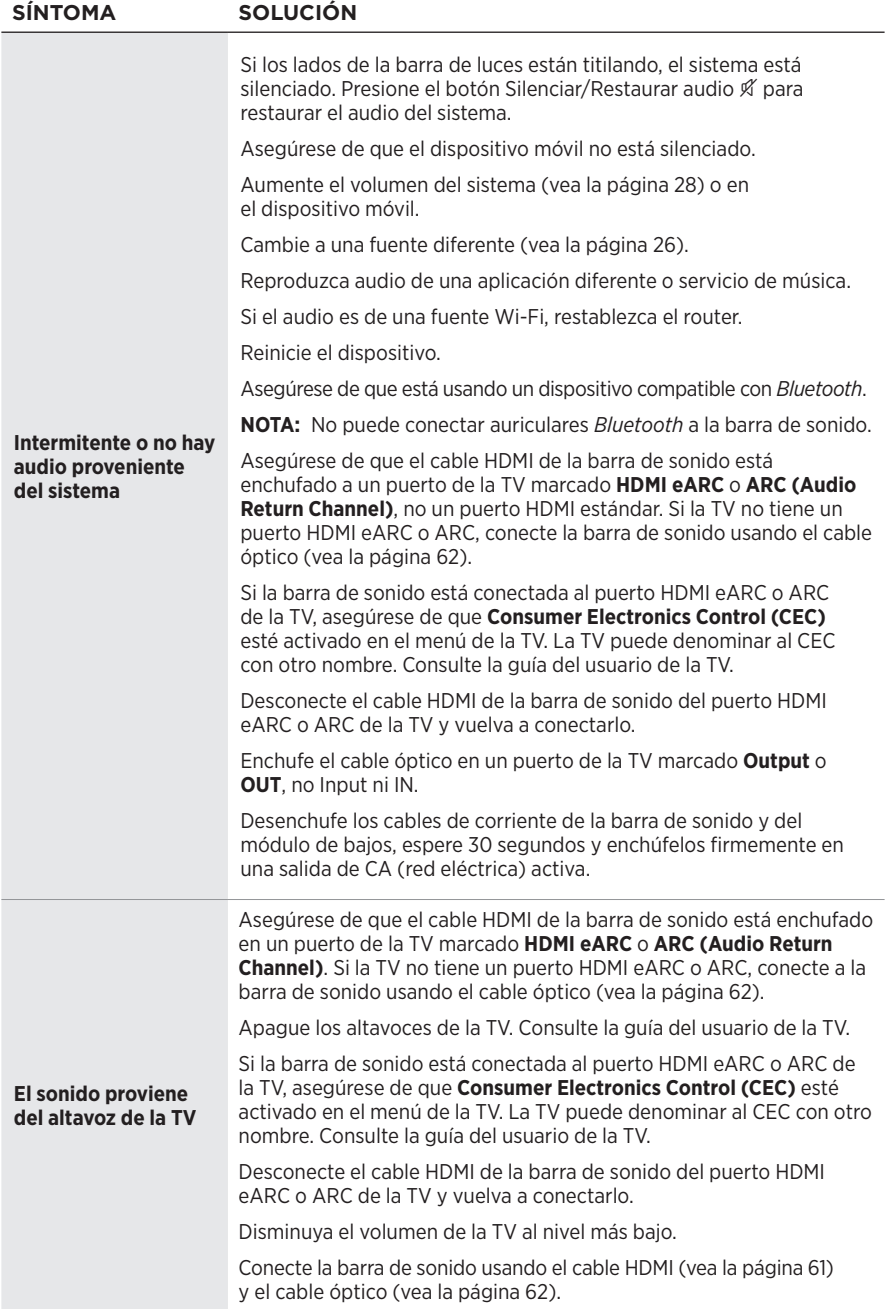

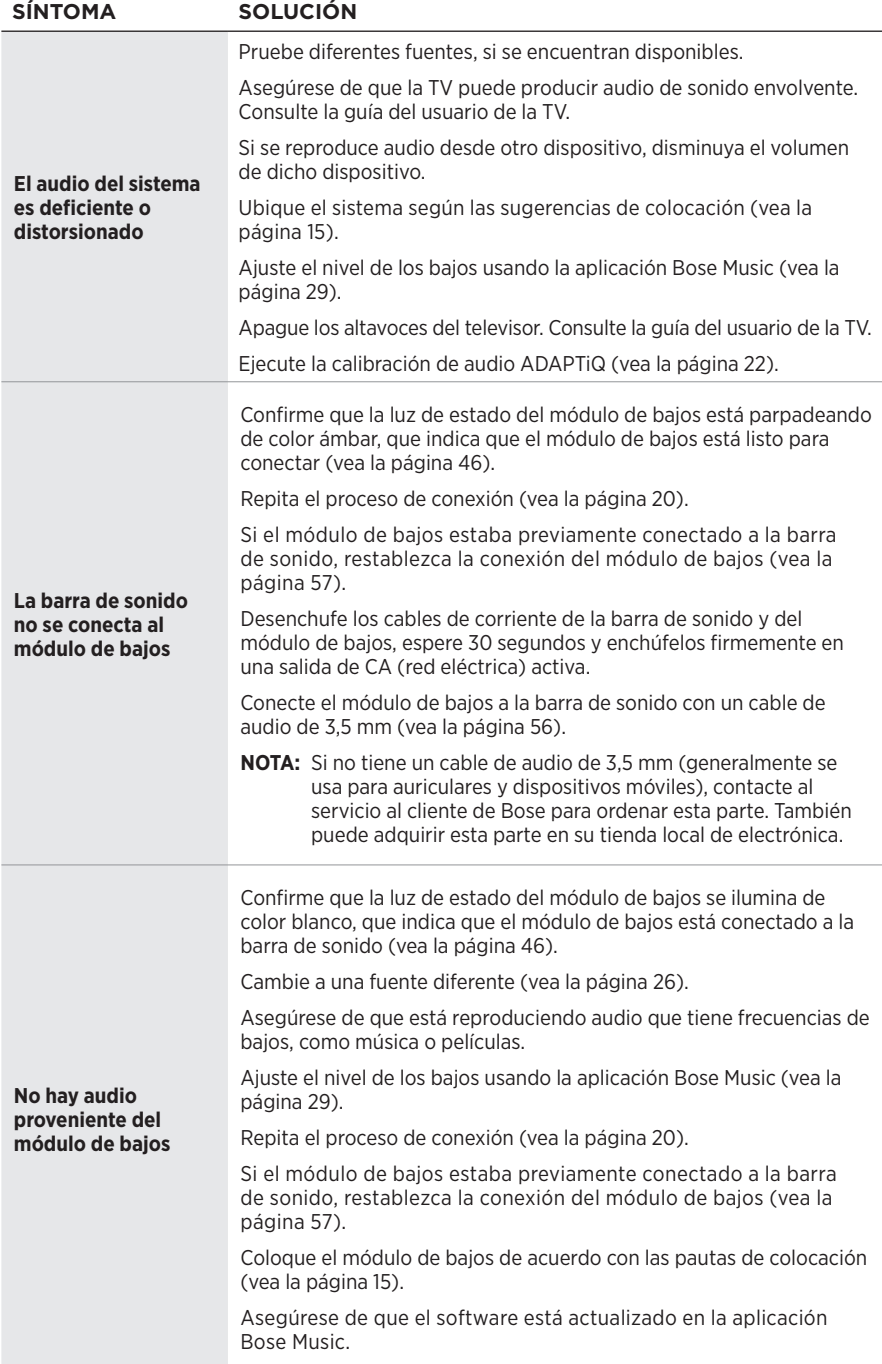

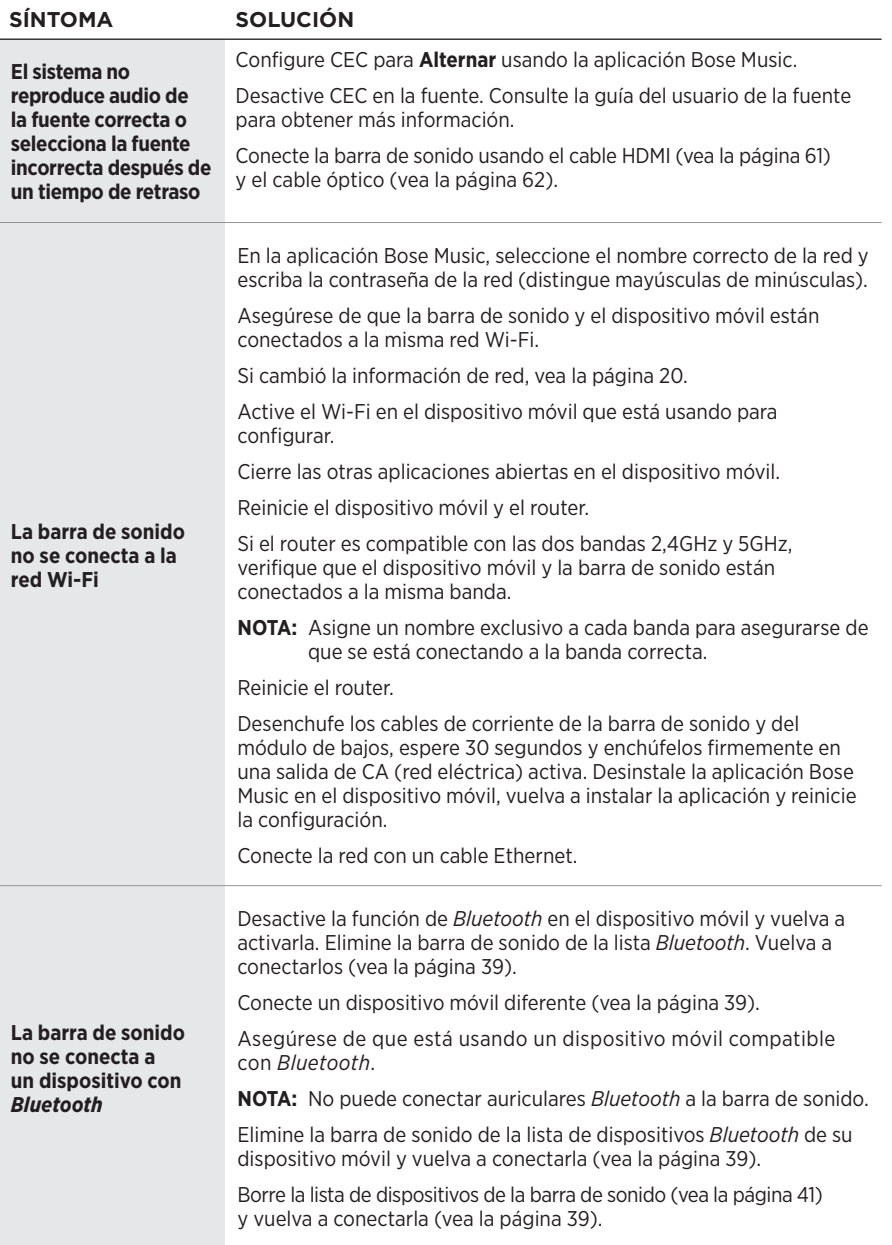

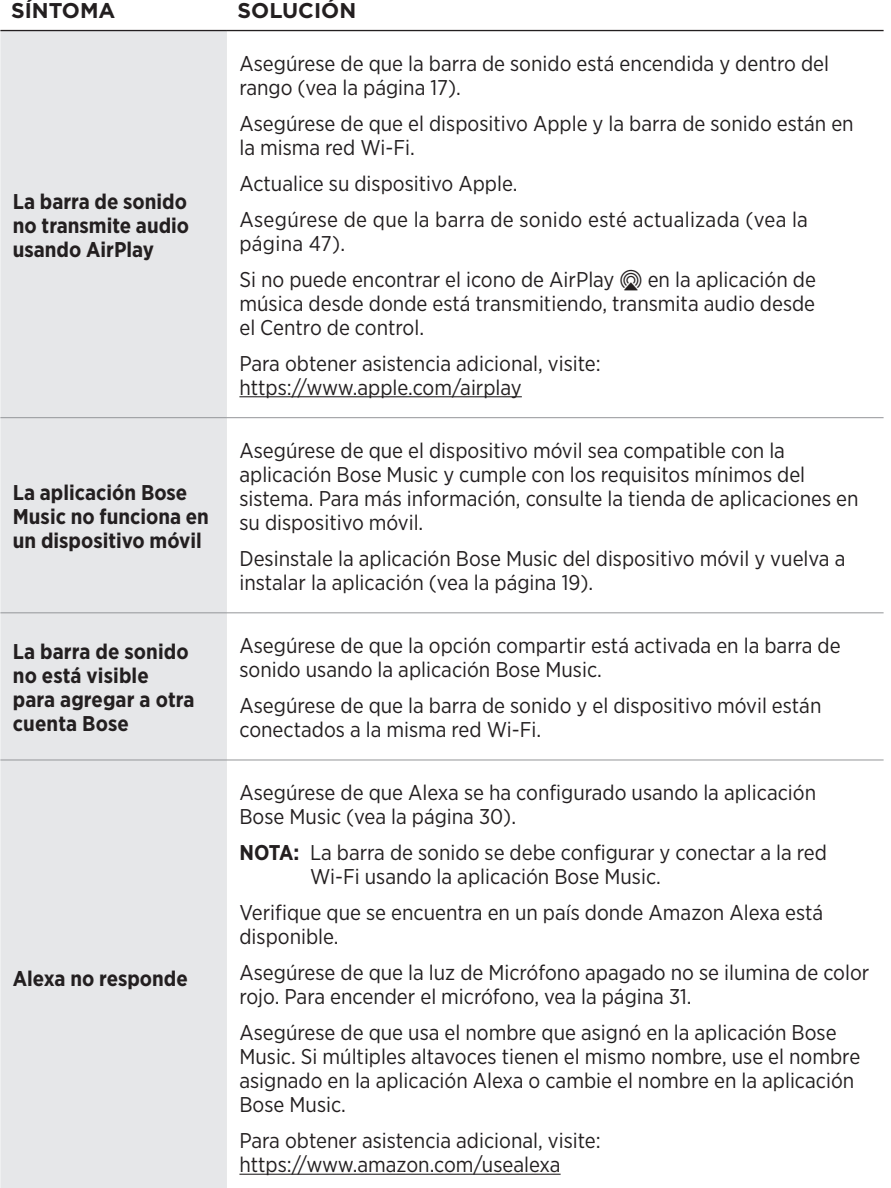

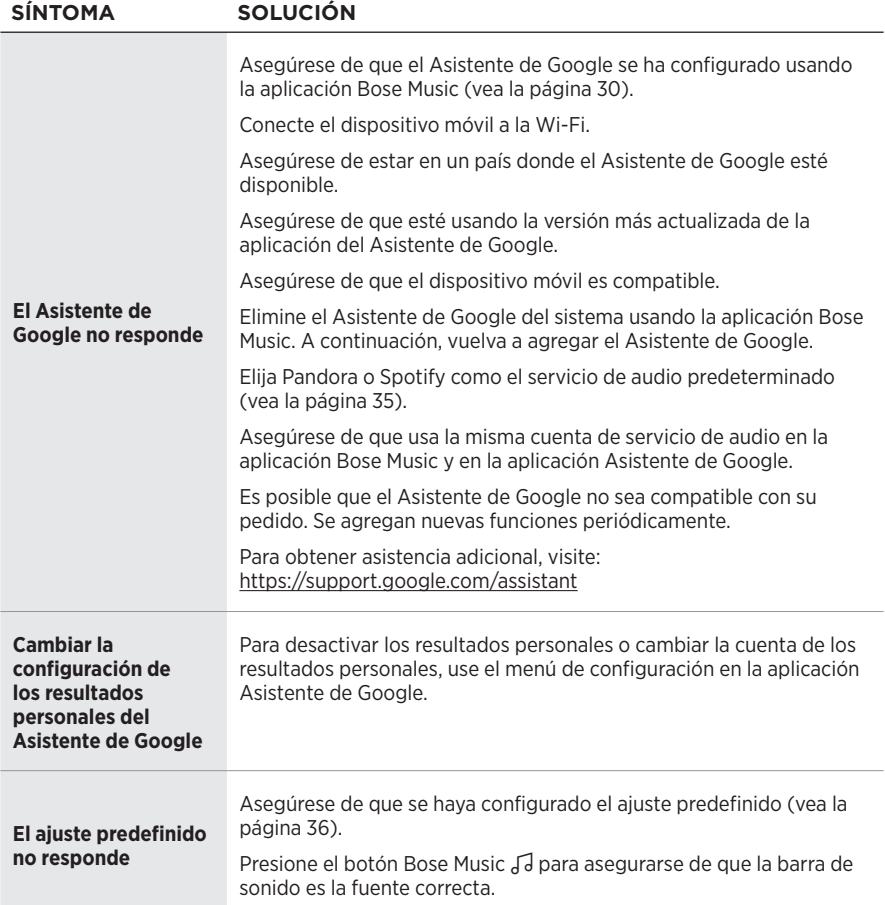

## <span id="page-55-1"></span><span id="page-55-0"></span>**CONECTAR EL MÓDULO DE BAJOS A LA BARRA DE SONIDO USANDO UN CABLE DE AUDIO**

También puede conectar el módulo a la barra de sonido usando un cable de audio de 3,5 mm (no suministrado).

Si no tiene un cable de audio de 3,5 mm (generalmente se usa para auriculares y dispositivos móviles), contacte al servicio al cliente de Bose para ordenar esta parte. También puede adquirir esta parte en su tienda local de electrónica.

1. Conecte un extremo del cable estéreo de 3,5 mm al puerto BASS IN del módulo de bajos.

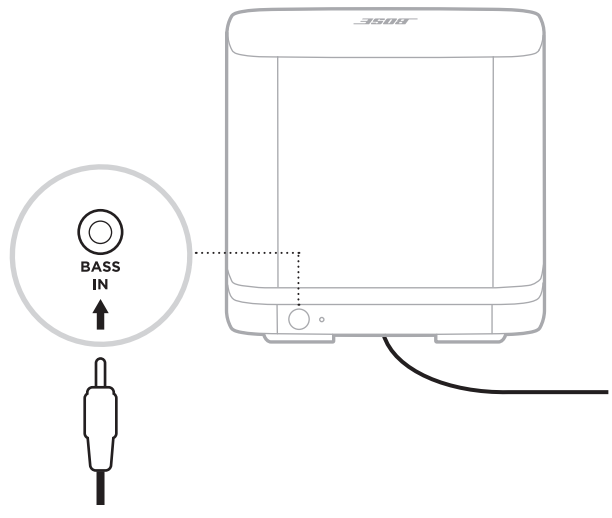

2. Conecte el otro extremo del cable al puerto **BASS** de la barra de sonido.

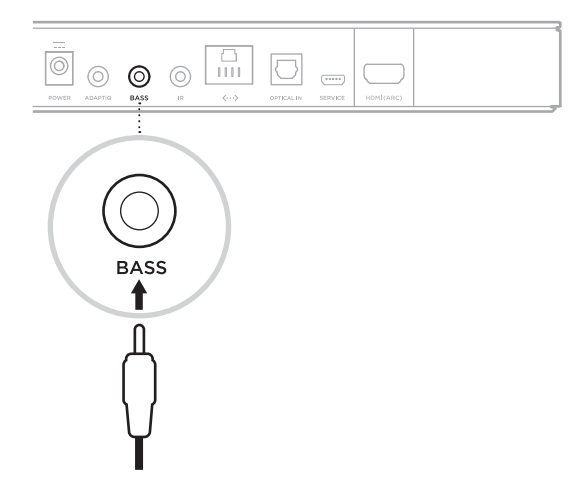

## <span id="page-56-1"></span><span id="page-56-0"></span>**RESTABLECER LA BARRA DE SONIDO**

La restauración de la configuración de fábrica borra todas las configuraciones de fuente, volumen, red y la calibración de audio ADAPTiQ de la barra de sonido y restablece la configuración original.

1. En el control remoto, mantenga presionado el botón de encendido  $\bigcup$  y el botón Salto adelante Del por cinco segundos hasta que la barra de luces titile de color blanco dos veces y luego se atenúe de color negro.

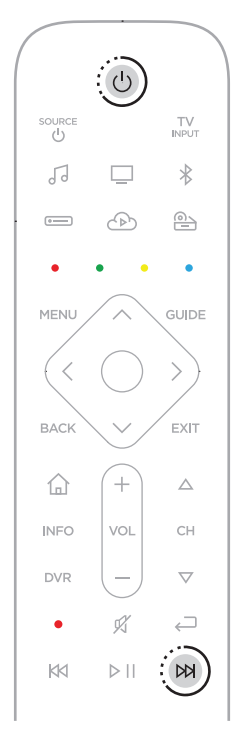

La barra de sonido se reinicia. Cuando se completa el restablecimiento, la barra de luces se ilumina de color ámbar.

- 2. Para restablecer la configuración de red y audio de la barra de sonido:
	- a. Restablezca la conexión del módulo de bajos a la barra de sonido (vea la [página 59](#page-58-1)).
	- b. Inicie la aplicación Bose Music en el dispositivo móvil y agregue la barra de sonido a la red (vea ["Usuarios existentes de la aplicación Bose Music" en la](#page-19-1)  [página 20](#page-19-1)).

**NOTA:** Cuando la aplicación le indica que conecte los accesorios, seleccione **Bose Bass Module 500** y **Bose Soundbar Universal Remote**.

c. Ejecute la calibración de audio ADAPTiQ usando la aplicación Bose Music.

## <span id="page-57-0"></span>**RESTABLECER EL MÓDULO DE BAJOS**

Al restablecer el módulo de bajos se elimina toda la información de conexión y el módulo de bajos vuelve a los valores de fábrica originales.

1. Mantenga presionado el botón en la parte posterior del módulo de bajos hasta que la luz de estado del sistema del módulo de bajos parpadee de color blanco.

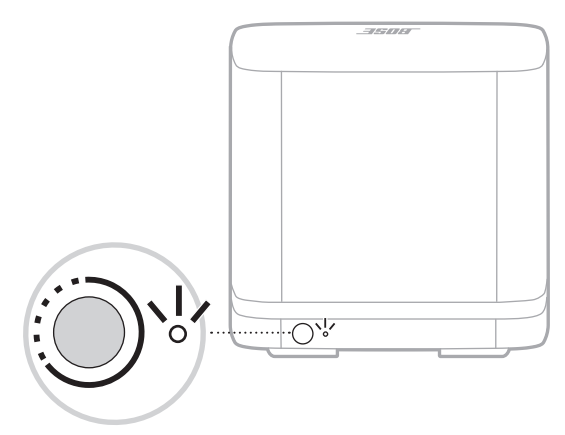

Cuando se restablece, la luz parpadea de color ámbar.

2. Conecte el módulo de bajos a la barra de sonido (vea la [página 20\)](#page-19-2).

## <span id="page-58-1"></span><span id="page-58-0"></span>**RESTABLECER LA CONEXIÓN DEL MÓDULO DE BAJOS A LA BARRA DE SONIDO**

Si el módulo de bajos ya no se conecta a la barra de sonido, restablezca la conexión inalámbrica del módulo de bajos. Al restablecer la conexión inalámbrica hace que la barra de sonido intente volver a conectarse al módulo de bajos, que podría solucionar problemas de conexión.

Para restablecer la conexión inalámbrica, presione el botón en la parte posterior del módulo de bajos.

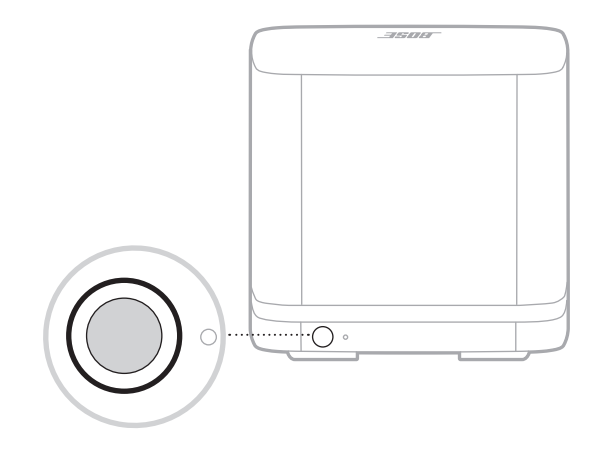

Cuando el módulo de bajos se vuelve a conectar a la barra de sonido, se oye un tono y la luz en la parte posterior del módulo de bajos se ilumina de color blanco.

<span id="page-59-0"></span>La aplicación Bose Music lo guía durante el proceso de conexión del sistema a la TV. Si no tiene acceso a la aplicación Bose Music, siga las instrucciones más abajo.

## **OPCIONES DE CONEXIÓN**

Conecte la barra de sonido a la TV usando una de las siguientes opciones de conexión:

- **Opción 1 (preferida)**: HDMI eARC o ARC (Audio Return Channel)
- **Opción 2**: Cable óptico
- **NOTA:** La opción preferida es conectar la barra de sonido al puerto HMDI eARC o ARC de la TV usando el cable HDMI.
- 1. En la parte posterior de la TV, busque los paneles de puertos **HDMI IN** y **Audio OUT** (óptico).
	- **NOTA:** Es posible que el panel de puertos de la TV no aparezca como se muestra. Observe la forma del puerto.

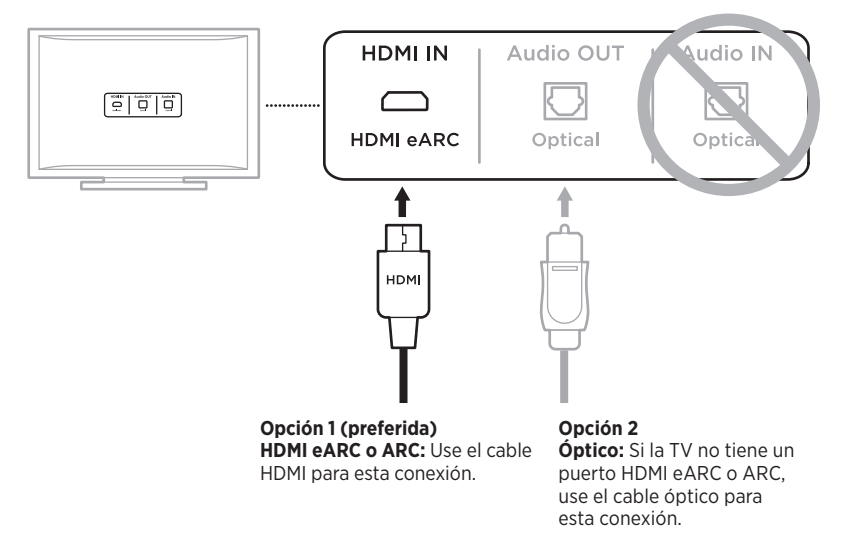

2. Elija un cable de audio.

## <span id="page-60-0"></span>**CONECTAR LA BARRA DE SONIDO A LA TV**

Después de elegir el cable de audio, conecte la barra de sonido a la TV.

### <span id="page-60-1"></span>**Opción 1 (preferida): HDMI eARC o ARC**

- 1. Enchufe un extremo del cable HDMI en el puerto **HDMI eARC** o **ARC** de la TV.
	- **NOTA:** Verifique que enchufa el cable HDMI en un puerto HDMI ARC en la TV y no un puerto HDMI estándar. Si la TV no tiene un puerto HDMI eARC o ARC, vea la [página 62.](#page-61-1)
- 2. Enchufe el otro extremo del cable al puerto **HDMI (ARC)** en la barra de sonido.

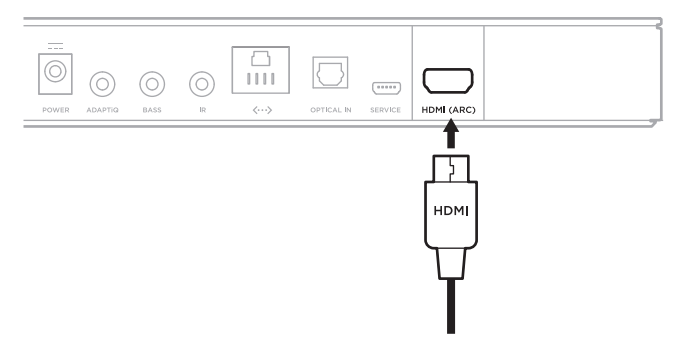

### <span id="page-61-1"></span><span id="page-61-0"></span>**Opción 2: Cable óptico**

Si la TV no tiene un puerto HDMI eARC o ARC, use el cable óptico para conectar la barra de sonido a la TV.

1. Quite los protectores de ambos extremos del cable óptico.

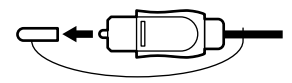

**PRECAUCIÓN:** Si inserta el enchufe con una orientación incorrecta, se puede dañar el enchufe y/o el puerto.

- 2. Enchufe un extremo del cable óptico en el puerto **Optical OUT** de la TV.
- 3. Sostenga el enchufe en el otro extremo del cable óptico.
- 4. Alinee el enchufe con el conector **OPTICAL IN** de la barra de sonido y conéctelo con cuidado.

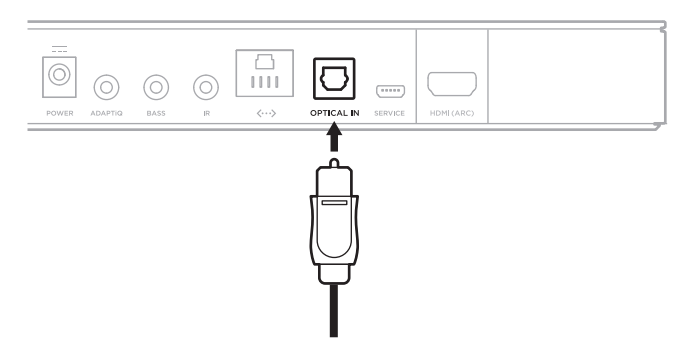

**NOTA:** El puerto tiene una puerta con bisagras que se desplaza cuando inserta el enchufe.

5. Empuje firmemente el enchufe en el puerto hasta que escuche o sienta que hace clic.

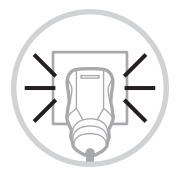

### <span id="page-62-0"></span>**VERIFICAR EL SONIDO**

- **NOTA:** Para evitar un audio distorsionado, apague los altavoces de la TV. Consulte la guía del usuario de la TV para obtener más información.
- 1. Encienda el televisor.
- 2. Si usa un sistema de cable/satélite u otra fuente secundaria:
	- a. Encienda esta fuente.
	- b. Seleccione la entrada de TV adecuada.
- 3. Si el sistema no está encendido, presione el botón de encendido  $\Diamond$  en el control remoto.

Se oye sonido proveniente del sistema.

4. Presione el botón Silenciar/Restaurar audio  $\mathfrak{K}.$ 

No oye sonido proveniente de los altavoces de la TV ni del sistema.

**NOTA:** Si no oye sonido proveniente del sistema u oye sonido proveniente de los altavoces de la TV, vea la [página 51](#page-50-0).

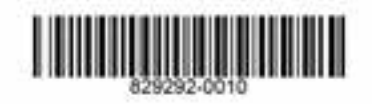

©2020 Bose Corporation, 100 The Mountain Road, Framingham, MA 01701-9168 EE.UU. AM829292-0010 Rev. 03